## Inhalt

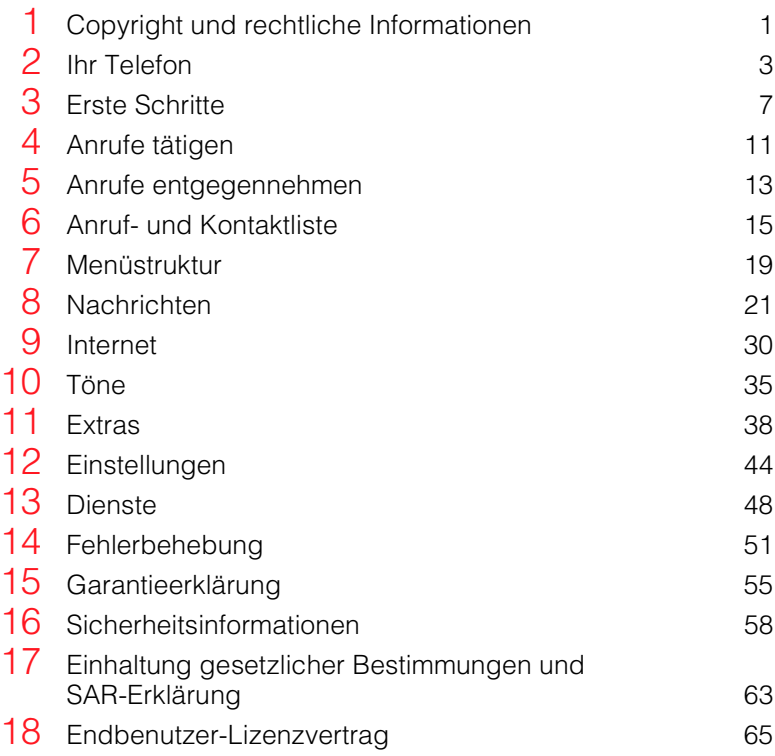

<span id="page-2-0"></span>Das in diesem Handbuch beschriebene schnurlose Telefon ist für den Einsatz in GSM 900- und 1800- Netzen zugelassen.

## Copyright-Informationen

Teilenummer: 8E30-18061-50002 (Ausgabe 2). Copyright Sendo 2003. Alle Rechte vorbehalten.

Gedruckt in den Niederlanden.

 $\sin 0\hat{o}$  ist eine Marke bzw. eingetragene Marke von Sendo International Ltd. und/oder deren Tochtergesellschaften.

Die Vervielfältigung, Übertragung, Verteilung und Speicherung dieses Dokuments, als Ganzes oder in Teilen, ist in jeglicher Form ohne entsprechende vorhergehende schriftliche Genehmigung durch Sendo unzulässig.

T9 Text Input ist eine eingetragene Marke von Tegic Communications. Alle Rechte vorbehalten. T9 Text Input ist unter einem oder mehreren der folgenden US-Patente lizenziert: 5,818,437, 5,953,541, 5,945,928, 6,011,554 sowie andere, weltweit laufende Patentierungsverfahren.

## HAFTUNGSAUSSCHLUSS

Die Informationen in dieser Bedienungsanleitung gelten für das Sendo-Telefon Modell 550. Sendo behält sich das Recht vor, Änderungen und Verbesserungen an den in diesem Dokument beschriebenen Produkten und deren Funktionen ohne vorherige Ankündigung vorzunehmen.

DER INHALT DIESES DOKUMENTS WIRD IN SEINEM AKTUELLEN ZUSTAND BEREITGESTELLT. MIT AUSNAHME DER NACH GELTENDEM RECHT OBLIGATORISCHEN GARANTIEN WERDEN KEINERLEI EXPLIZITE ODER IMPLIZITE GARANTIEN, EINSCHLIESSLICH, ABER NICHT BESCHRÄNKT AUF DIE IMPLIZITE GARANTIE DER

MARKTFÄHIGKEIT UND EIGNUNG FÜR EINEN BESTIMMTEN ZWECK, MIT BEZUG AUF DIE GENAUIGKEIT, ZUVERLÄSSIGKEIT ODER DEN INHALT DES VORLIEGENDEN DOKUMENTS GEBOTEN. SENDO BEHÄLT SICH DAS RECHT VOR, DIESES DOKUMENT JEDERZEIT OHNE VORHERIGE ANKÜNDIGUNG ZU ÜBERARBEITEN ODER ZURÜCKZUZIEHEN. SENDO HAFTET UNTER KEINEN UMSTÄNDEN FÜR DEN VERLUST VON DATEN, FÜR EINKOMMENSEINBUSSEN ODER ENTSTANDENE SONDERSCHÄDEN, BEGLEITSCHÄDEN, FOLGESCHÄDEN ODER INDIREKTE SCHÄDEN, UNGEACHTET DER JEWEILIGEN SCHADENSURSACHE.

### Exportinformationen

Dieses Telefon unterliegt u. U. den für Großbritannien und andere Länder geltenden Exportbestimmungen. Zuwiderhandlungen sind strafbar. Sie haben alle von Großbritannien und den Behörden bzw. Regierungseinrichtungen anderer Länder erlassenen Exportgesetze, -beschränkungen und -bestimmungen einzuhalten und verpflichten sich, das Telefon weder als Ganzes noch in Teilen zu exportieren oder für den Wiederexport zu übergeben, wenn dadurch eine Verletzung anwendbarer Beschränkungen, Gesetze oder Bestimmungen entsteht oder wenn nicht alle erforderlichen Genehmigungen vorliegen.

## Zu Ihrer Sicherheit

1

Sie sollten sich in jedem Fall an die in diesem Handbuch aufgeführten Richtlinien zur sicheren und effizienten Nutzung Ihres Telefons halten. Die Nichtbeachtung dieser Richtlinien und Anforderungen kann zu einem Verfall Ihrer Garantieansprüche und der Zulassungen für das Telefon führen. Lesen Sie bitte den Abschnitt "Wichtige Sicherheitshinweise" in diesem Handbuch durch, bevor Sie Ihr Telefon verwenden.

## Wichtiger Hinweis in Bezug auf zugelassenes Zubehör

Verwenden Sie ausschließlich Akkus, Ladegeräte und Zubehör, das von Sendo für den Einsatz mit diesem Telefonmodell zugelassen wurde. Die Verwendung von anderem Zubehör kann den Verlust der Garantieansprüche für das Telefon zur Folge haben und sich als gefährlich erweisen. Weitere Informationen zur Verfügbarkeit von zugelassenem Zubehör erhalten Sie bei Ihrem Fachhändler oder auf unserer Website unter www.sendo.com.

Wenn Sie das Netzkabel von einem Zusatzgerät abziehen möchten, ziehen Sie am Stecker und nicht am Kabel.

#### **Netzdienste**

Einige der in diesem Handbuch beschriebenen Funktionen werden als Netzdienste bezeichnet. Es handelt sich hierbei um Dienste, die von Service-Providern bereitgestellt werden. Um diese Dienste nutzen zu können, müssen Sie sie über Ihren Service-Provider abonnieren. Sie erhalten dann genaue Anweisungen zu deren Nutzung. Beim Roaming in einem anderen als Ihrem eigenen Netz stehen einige Netzdienste u. U. nicht zur Verfügung.

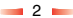

<span id="page-4-0"></span>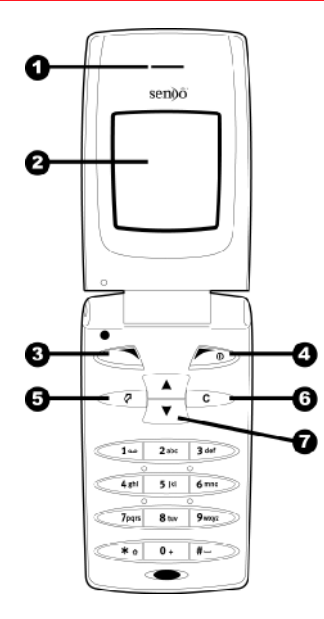

## Aufbau

## **O** Hörer

- **O** Display Dient der Anzeige von Grafiksymbolen, Menüoptionen und anderen Informationen.
- p Linke Auswahltaste Diese Taste erfüllt die jeweils im Display direkt darüber angezeigte Funktion.
- **4** Rechte Auswahltaste Durch längeres Gedrückthalten dieser Taste wird das Telefon ein- und ausgeschaltet. Ein kurzes Drücken der Taste erfüllt die jeweils im Display direkt darüber angezeigte Funktion.
- $\Theta$  Direktzugriffstaste Die Funktion dieser Taste ist abhängig vom Telefonmodell. Sie ermöglicht den direkten Zugriff auf eine bestimmte Funktion, z. B. die Nachrichten.
- **G** Löschtaste Diese Taste dient je nach Kontext entweder dem Löschen von Text oder der Rückkehr zum vorhergehenden Arbeitsschritt. Durch längeres Gedrückthalten dieser Taste gelangen Sie zum Hauptbildschirm.
- $\bullet$  Auf-/Ab-Tasten Diese Tasten ermöglichen die Navigation durch Menüs und Optionen.

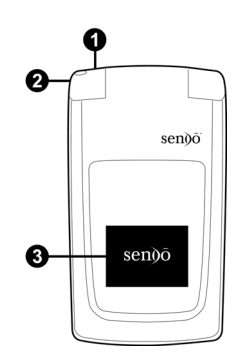

## Äußere Bestandteile

n Anschluss für Ladegerät/Zubehör – Hier wird der Anschlussstecker des Ladegeräts eingeführt. Darüber hinaus kann geeignetes Zubehör angeschlossen werden, z. B. eine Freisprecheinrichtung.

n Befestigungsvorrichtung für Tragegurt – Ermöglicht die Anbringung eines Tragegurts für den Transport am Handgelenk oder um den Hals.

**9** Externes Display – Dient der Anzeige von Grafiksymbolen, Uhrzeit und Datum.

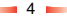

# **Menüs**

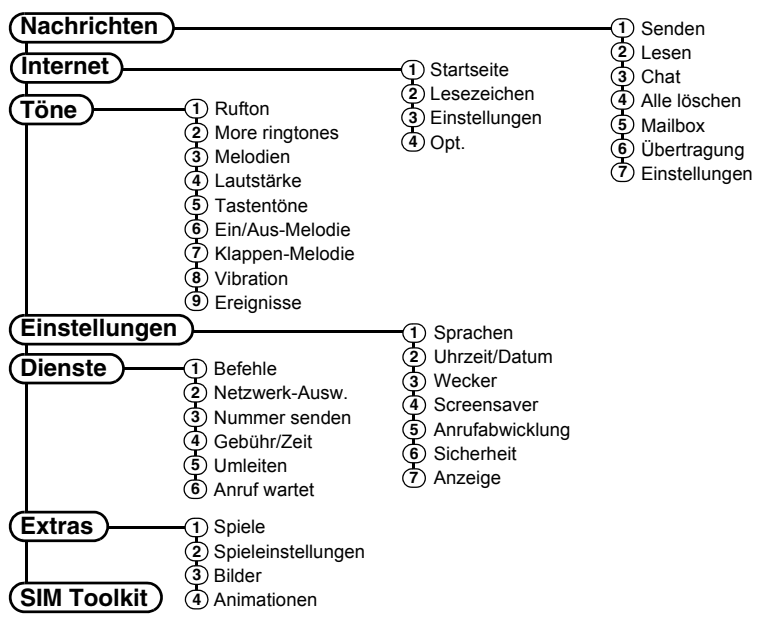

Die Verfügbarkeit der verschiedenen Menüoptionen und Funktionen fällt je nach Telefonmodell und Netzbetreiber unterschiedlich aus.

Überprüfen Sie bitte das Menü Ihres Telefons, um festzustellen, welche Optionen und Funktionen zur Verfügung stehen.

 $-5-$ 

## Symbolbeschreibung

## Hauptbildschirm

- Akkuladezustand  $\Box$ Ein leeres Symbol zeigt einen sehr  $\blacksquare$ schwachen Akku an. Ein  $\blacksquare$ ausgefülltes Symbol verweist auf einen vollständig aufgeladenen Akku. ⊕ Akku wird geladen Anzeige der Signalstärke â. Ein Symbol ohne Balken verweist auf einen sehr geringen **And** Signalpegel. Ein Symbol mit vier Balken steht für einen sehr starken Signalpegel. GPRS-Dienst verfügbar G 麔 GPRS-Dienst nicht verfügbar
- **Anrufliste**

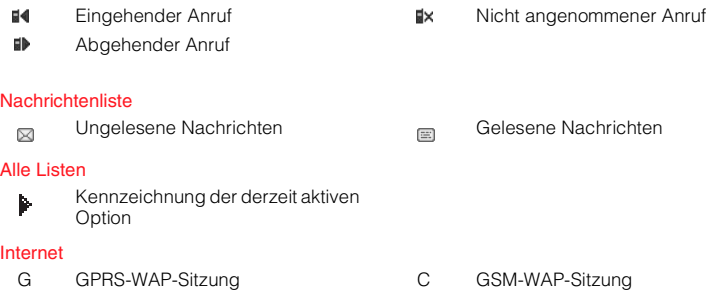

Neue Textnachricht Umleitung aller eingehenden

Tastatur gesperrt

Neue Mailbox-Nachricht (das angezeigte Symbol hängt vom

Stumm-Modus aktiviert Wecker aktiviert

Anrufe

⊠

 $\Rightarrow$ 

€  $00$ 

ø

**Co** 

Netz ab)

# <span id="page-8-0"></span>3 Erste Schritte

Damit Sie Ihr Telefon verwenden können, müssen Sie zuerst die von Ihrem Service-Provider erhaltene SIM-Karte einlegen und den Akku aufladen.

- ζ Hinweis: Sie können die SIM-Karte erst einlegen, wenn Sie den Akku herausgenommen haben. Zum Entfernen des Akkus drücken Sie auf die Klappen an der linken Akkuseite und heben den Akku heraus.
- ζ Hinweis: Schalten Sie Ihr Telefon immer aus, bevor Sie den Akku einlegen oder herausnehmen.

## Rückseitige Abdeckung entfernen

Drücken Sie auf die Taste am oberen Rand der rückseitigen Telefonabdeckung und nehmen Sie die Abdeckung ab.

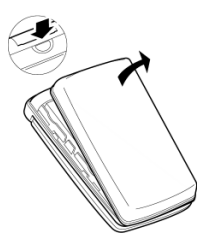

## SIM-Karte einlegen

Schieben Sie die SIM-Karte mit der linken Kante zuerst in die dafür vorgesehene Position im Telefon. Achten Sie dabei darauf, dass die vergoldeten Steckkontakte der SIM-Karte die Kontakte des Telefons berühren.

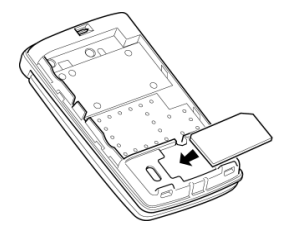

ζ Achtung: Bewahren Sie alle SIM-Karten außerhalb der Reichweite von Kleinkindern auf. Eine SIM-Karte kann leicht durch Verkratzen oder Verbiegen beschädigt werden. Seien Sie deshalb beim Einlegen oder Herausnehmen vorsichtig.

## Akku einsetzen

Setzen Sie den Akku, beginnend mit der rechten Kante, in das Telefon ein. Die Klappen am Akku müssen dabei an denjenigen auf der Seite des Telefons ausgerichtet werden. Achten Sie darauf dass die vergoldeten Steckkontakte des Akkus die Kontakte des Telefons berühren. Drücken Sie den Akku nach unten in die richtige Position.

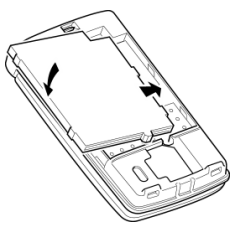

Zum Entfernen des Akkus drücken Sie auf die Klappen an der linken Akkuseite und heben den Akku heraus.

ζ Hinweis: Schalten Sie Ihr Telefon immer aus, bevor Sie den Akku einlegen oder herausnehmen.

## Akku aufladen

Laden Sie den Akku mindestens 12 Stunden lang auf, bevor Sie das Telefon zum ersten Mal benutzen. Im Anschluss daran nimmt das Aufladen des Akkus in der Regel nur jeweils 2 bis 3 Stunden in Anspruch.

Verbinden Sie den Stecker des Ladegeräts mit dem Anschluss in der oberen linken Ecke des Telefons. Schließen Sie das Ladegerät an eine Wandsteckdose an. Sobald der Ladevorgang beginnt, erscheint an Stelle des Akkusymbols das Ladegerätkabelsymbol. Wenn der Akku vollständig aufgeladen ist, wird erneut das Akkusymbol angezeigt. Sie können dann das Ladegerät vom Telefon trennen.

Nach dem Anschluss des Ladegeräts können Sie das Telefon einschalten. Sollte der Akku vollständig entladen sein, kann es einige Minuten dauern, bis Sie einen Anruf tätigen oder empfangen können, nachdem das Telefon an das Ladegerät angeschlossen wurde.

ζ Hinweis: Bei vollständig leerem Akku kann es eine Zeitlang dauern, bis nach dem Anschluss des Ladegeräts das Akkuladesymbol erscheint.

#### Auf- und Entladen

8 a

Beachten Sie bitte die nachstehend aufgeführten Hinweise und Vorsichtsmaßnahmen in Bezug auf die Handhabung von Akkus und dem entsprechenden Zubehör.

#### **Hinweis**

Wenn Sie den Akku herausheben, wird die Kennung des Telefons auf der rückwärtigen Seite ersichtlich. Diese Kennung enthält Informationen zum Telefon, z. B. die Modellnummer.

Entfernen Sie auf keinen Fall die Telefonkennung. In dem unwahrscheinlichen Fall, dass Sie einen Garantieanspruch geltend machen müssen oder hinsichtlich der Verwendung Ihres Telefons Hilfe benötigen, sind diese Informationen erforderlich.

Ein neuer Akku erreicht seine volle Leistungsfähigkeit erst, nachdem Sie ihn zwei- oder dreimal vollständig entladen und wieder aufgeladen haben. Die angegebenen Betriebszeiten sind angemessene Schätzungen und können durch Netzbedingungen, Ladevorgänge und Einsatzdauer des Telefons beeinträchtigt werden.

Der Akku kann unzählige Male entladen und wieder aufgeladen werden, allerdings treten mit der Zeit Verschleißerscheinungen auf. Wenn die Betriebszeit (Sprech- und Standby-Zeit) deutlich kürzer ist als normal, müssen Sie einen neuen Akku kaufen.

Vorsicht: Verwenden Sie nur von Sendo zugelassene Akkus und laden Sie Ihren Akku nur mit von Sendo zugelassenen Ladegeräten auf. Wenn Sie das Ladegerät nicht mehr benötigen, trennen Sie es vom Stromnetz. Trennen Sie den Akku vom Ladegerät, sobald der Ladezustand zeigt, dass der Akku voll ist. Auf jeden Fall dürfen Sie den Akku niemals länger als einen vollen Tag an das Ladegerät angeschlossen lassen, da ein zu langes Laden die Akkulebensdauer verkürzen kann. Wenn ein vollständig geladener Akku längere Zeit nicht benutzt wird, entlädt er sich im Laufe der Zeit.

#### Hinweis

Entladen Sie den Akku von Zeit zu Zeit, indem Sie Ihr Telefon eingeschaltet lassen, bis es sich automatisch abschaltet und der Akku vollständig entladen ist. Sie erreichen dadurch längere Betriebszeiten.

Versuchen Sie auf keinen Fall, den Akku auf andere Weise zu entladen.

Verwenden Sie den Akku nur für den dafür vorgesehenen Zweck.

Verwenden Sie kein beschädigtes oder abgenutztes Ladegerät bzw. keinen beschädigten oder abgenutzten Akku.

Achtung: Schließen Sie den Akku nicht kurz. Akkus können Sachbeschädigungen, Verletzungen oder Verbrennungen verursachen, wenn ihre Kontakte mit leitenden Gegenständen, wie Schmuck oder Schlüssel, in Berührung kommen. Dies kann zu einem geschlossenen Stromkreis und zur Erhitzung der Materie führen. Gehen Sie bei der Handhabung Ihres Telefonakkus mit Sorgfalt vor. So sollten Sie den Akku z. B. keinesfalls lose in einer Hosentasche oder Handtasche transportieren. Dieses Produkt darf nur mit von Sendo zugelassenen Akkus betrieben werden. Die Verwendung nicht zugelassener Akkus kann gefährlich sein, Schäden am Akku oder am Telefon verursachen und unter Umständen zum Verlust Ihrer Garantieansprüche führen.

Wenn der Akku an extrem warmen oder kalten Orten liegen bleibt, zum Beispiel im Sommer oder Winter im geschlossenen Fahrzeug, können Leistung und Lebensdauer des Akkus dadurch beeinträchtigt werden. Versuchen Sie stets, den Akku bei einer Temperatur zwischen 15°C und 25°C zu lagern. Ein Telefon, dessen Akku extremen Temperaturen ausgesetzt wird, funktioniert unter Umständen kurzzeitig nicht, selbst wenn der Akku vollständig geladen ist.

### **Hinweis**

Entsorgen Sie Ihren Akku vorschriftsmäßig. Halten Sie sich bei der Entsorgung des Akkus an alle geltenden landesspezifischen Gesetze und Bestimmungen. Werfen Sie den Akku nicht in ein Feuer.

## Ein-/Ausschalten

Zum Einschalten des Telefons halten Sie  $\sqrt{2}$  aedrückt.

Falls Sie zur Eingabe eines PIN-Codes aufgefordert werden, geben Sie den Code ein, den Sie mit Ihrer SIM-Karte erhalten haben. Bei der Eingabe werden die Codezahlen als Sternchen angezeigt. Drücken Sie anschließend /, *OK*.

Warten Sie einige Sekunden, während das Telefon nach einem Netz sucht. Sobald das Netz gefunden wurde, erscheint der Hauptbildschirm. Jetzt können Sie Ihr Telefon benutzen. Im Hauptbildschirm werden der Name des Netzbetreibers sowie zwei Symbole angezeigt. Das Symbol rechts oben verweist auf die Signalstärke, das Symbol links oben auf den Akkuladezustand.

Zum Ausschalten des Telefons halten Sie  $\sim$  gedrückt.

## **Screensaver**

Ein Screensaver (Bildschirmschoner) ist ein Bild, das angezeigt wird, wenn das Telefon in aufgeklapptem Zustand während eines bestimmten Zeitraums nicht benutzt wird. Sie können die Funktion aktivieren und deaktivieren, den Zeitraum bis zur Aktivierung festlegen und das Bild ändern. Wenn Sie die Einstellungen für den Screensaver ändern möchten, drücken Sie /, *Menü*, wählen das Menü *Einstellungen* und anschließend die Option *Screensaver*.

ζ Hinweis: Wenn der Screensaver angezeigt wird, drücken Sie [Co., um zur normalen Anzeige zurückzukehren und das Telefon zu benutzen.

## **Energiesparmodus**

Im Hinblick auf eine Steigerung der Akkuleistung schaltet das Telefon in aufgeklapptem Zustand automatisch in den Energiesparmodus, wenn es etwa 2 Minuten lang nicht bedient wird. In diesem Modus wird der Bildschirm schwarz und die Hintergrundbeleuchtung ausgeschaltet.

ζ Hinweis: Wenn Sie bei aktivem Energiesparmodus eine beliebige Taste drücken, kehren Sie zur normalen Anzeige zurück.

 $-10-$ 

# <span id="page-12-0"></span>4 Anrufe tätigen

## Nummer wählen

**1** Geben Sie die gewünschte Nummer mit Vorwahl ein und drücken Sie zum Wählen /, *Anruf*.

Wenn Sie <u>Σ</u> länger gedrückt halten. wird die ganze Nummer gelöscht und Sie kehren zum Hauptbildschirm zurück.

**2** Drücken Sie  $\rightarrow$  *Ende*, um das Gespräch zu beenden.

#### Auslandsgespräch führen

- **1** Halten Sie <sup>o</sup> qedrückt, bis das Pluszeichen (+) angezeigt wird. Dieses Zeichen ersetzt die internationale Vorwahl.
- **2** Geben Sie Landesvorwahl, Ortsvorwahl und Telefonnummer ein.
- **3** Drücken Sie *Anruf*, um die Nummer zu wählen.

### Notruf tätigen

- **1** Geben Sie die örtliche Notrufnummer (z. B. 999, 911, 112 oder eine andere offizielle Notrufnummer) ein. Notrufnummern sind je nach Standort unterschiedlich.
- **2** Drücken Sie *Anruf*, um die Nummer zu wählen.
- ζ Achtung: Um einen Notruf tätigen zu können, muss das Telefon eingeschaltet, aufgeklappt und

ordnungsgemäß geladen sein und in einem Sendebereich mit ausreichender Signalstärke eingesetzt werden. Unter Umständen können keine Notrufe getätigt werden, wenn bestimmte Netzdienste oder Funktionen Ihres Mobiltelefons aktiviert sind. Verlassen Sie sich deshalb nicht auf Ihr Telefon als einzige Kontaktmöglichkeit in einem **Notfall** 

## Anruf über die Kontaktliste tätigen

- **1** Drücken Sie  $\left\lfloor \frac{1}{2} \right\rfloor$  im Hauptbildschirm. Sie können stattdessen auch  $\curvearrowright$ . Namen drücken und anschließend die Option *Suchen* wählen.
- **2** Geben Sie die Anfangsbuchstaben des gesuchten Namens ein oder durchlaufen Sie die Liste (mithilfe der Auf-/Ab-Tasten  $\sqrt{2}$  und  $\sqrt{2}$ ) bis zum gewünschten Namen.
- **3** Drücken Sie *(A)*, *Anruf*, um die Nummer zu wählen.

## Kurzwahl

Mit dieser Funktion können Sie eine Telefonnummer wählen, indem Sie im Hauptbildschirm einfach die zugewiesene Taste gedrückt halten.

 $-11 -$ 

#### So fügen Sie für einen Eintrag in der Kontaktliste eine Kurzwahlnummer hinzu:

- **1** Drücken Sie  $\rightarrow$  *Namen* im Hauptbildschirm und wählen Sie dann die Option *Suchen*.
- **2** Geben Sie die Anfangsbuchstaben des gesuchten Namens ein oder durchlaufen Sie die Liste bis zum gewünschten Namen.
- **3** Halten Sie eine der Tasten 2 bis 9 m gedrückt, bis die Tastennummer links neben dem Namen auf dem Display erscheint. Das bedeutet, dass die Kurzwahl erfolgreich zugewiesen wurde.

#### $C^*$  Hinweis:  $I^*$  ist normalerweise für die Mailbox reserviert.

#### So tätigen Sie einen Anruf über die Kurzwahl:

**1** Drücken Sie die Zifferntaste, die Sie dem anzurufenden Teilnehmer zugewiesen haben, und halten Sie sie gedrückt.

#### So entfernen Sie die Kurzwahlnummer für einen Eintrag in der Kontaktliste:

- **1** Durchlaufen Sie die Kontaktliste bis zu dem betroffenen Namen.
- **2** Drücken Sie die dem Namen zugewiesene Zifferntaste und halten Sie sie gedrückt, bis die Tastennummer links neben dem Namen aus dem Display ausgeblendet wird.

## Anruf über die Anrufliste tätigen

Ihr Telefon speichert die letzten Anrufe, die Sie erhalten, getätigt oder nicht angenommen haben, in einer Liste.

#### So wählen Sie eine Nummer aus der Anrufliste:

Drücken Sie :- 7. um vom Hauptbildschirm aus die Liste aufzurufen. Durchlaufen Sie die Liste bis zu dem gesuchten Eintrag und drücken Sie zum Wählen /, *Anruf*.

#### Lautstärke einstellen

Die Hörerlautstärke kann bei Bedarf während eines Gesprächs eingestellt werden. Drücken Sie :- um die Lautstärke zu erhöhen, bzw.  $\sqrt{\mathbf{y}}$ , um sie zu verringern.

# <span id="page-14-0"></span>5 Anrufe entgegennehmen

Um einen Anruf entgegennehmen zu können, muss das Telefon aufgeklappt sein.

Drücken Sie /, *OK*, um einen Anruf anzunehmen.

Drücken Sie  $\curvearrowright$  *Ablehnen*, um einen Anruf abzulehnen.

Sie können Ihr Telefon so einrichten, dass jeder Anruf angenommen wird, sobald Sie das Telefon aufklappen. Weitere Informationen finden Sie im Abschnitt "Klappe aktiv" im Kapitel "Einstellungen".

ζ Hinweis: Wenn Sie einen Anruf nicht entgegennehmen können, ihn aber auch nicht ablehnen möchten, drücken Sie  $\sqrt{\bullet}$ , um den Rufton abzuschalten.

## Anruf wartet

Mit dieser Funktion werden Sie während eines Gesprächs durch eine Melodie im Hörer über einen zweiten, eingehenden Anruf informiert.

ζ Hinweis: Anweisungen zur Aktivierung der Funktion "Anruf wartet" finden Sie im Kapitel "Dienste" dieses Handbuchs.

Drücken Sie , *Ablehnen*, um den zweiten Anruf abzulehnen.

Drücken Sie /, *OK*, um den ersten Anruf zu halten und den zweiten Anruf zu aktivieren.

Drücken Sie *(D)*, *Ende*, um den aktiven Anruf zu beenden und zum gehaltenen Anruf zurückzukehren.

Drücken Sie /, *Opt.* und wählen Sie die Option *Wechseln*, um zwischen den Anrufen hin- und herzuschalten.

ζ Hinweis: Möglicherweise wird die Funktion "Anruf wartet" nicht von Ihrem Netz unterstützt oder Sie müssen sie separat beantragen. Bei Nicht-Verfügbarkeit dieser Funktion bzw. beim Roaming in einem anderen Netz wird der erste Anruf automatisch durch Annahme des zweiten Anrufs beendet (oder Sie haben keinerlei Möglichkeit, den zweiten Anruf entgegenzunehmen). Ein Umschalten zwischen beiden Anrufen ist nicht möglich.

### Optionen beim Anruf

Während eines Gesprächs können Sie durch Drücken von *A*, Opt. eine Liste mit verfügbaren Optionen aufrufen. Je nach Situation stehen folgende Optionen zur Verfügung:

#### *Namen*

Ermöglicht den Zugriff auf die Kontaktliste.

#### *Halten/Aktivieren*

Hält den aktiven Anruf oder reaktiviert den gehaltenen Anruf.

 $-13 -$ 

## *Stumm/Stumm aus*

Schaltet das Mikrofon ein bzw. aus.

#### *Nachr. senden*

Ermöglicht Ihnen das Senden einer Textnachricht.

## *SIMToolkit*

Ermöglicht den Zugriff auf das SIM Toolkit.

## *Wechseln*

Schaltet zwischen dem aktiven und dem gehaltenen Anruf hin und her.

#### *Alle beenden*

Beendet alle Anrufe.

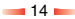

## <span id="page-16-0"></span>6 Anruf- und Kontaktliste

## Anrufliste verwenden

Ihr Telefon speichert die letzten Anrufe, die Sie erhalten, getätigt oder nicht angenommen haben, in einer Liste.

Diese Liste kann bis zu 30 Einträge umfassen.

Der jeweilige Anruftyp wird durch das Symbol links auf dem Display ausgewiesen:

- ν Eingegangener Anruf
- ξ Nicht angenommener Anruf
- ο Abgegangener Anruf

#### Anruf über die Anrufliste tätigen

Drücken Sie : 1. um die Liste aufzurufen. Durchlaufen Sie die Liste bis zu dem gesuchten Eintrag und drücken Sie zum Wählen /, *Anruf*.

#### Optionen für die Anrufliste

Nach der Auswahl eines Eintrags in der Anrufliste können Sie über 7<sup>3</sup>. Opt. eine Liste mit Optionen aufrufen:

#### *Nr. speichern*

Speichert die Nummer in Ihrer Kontaktliste.

#### *Chat*

Startet eine Chat-Sitzung mit dem Teilnehmer des gewählten Eintrags.

#### *Nachr. senden*

Ermöglicht das Senden einer Textnachricht an den im gewählten Eintrag gespeicherten Teilnehmer.

#### *Details*

Zeigt weitere Angaben zum gewählten Eintrag an.

#### *Löschen*

Löscht den gewählten Eintrag.

#### *Alle löschen*

Löscht alle Einträge in der Anrufliste.

#### Kontaktliste verwenden

Sie können bis zu 500 Namen und Telefonnummern in der Kontaktliste Ihres Telefons speichern.

ζ Hinweis: Sie können die Namen auch auf der SIM-Karte speichern, allerdings variiert die Anzahl der hier speicherbaren Namen. Sie sollten dies bei Ihrem Service-Provider überprüfen.

Drücken Sie  $\sqrt{\bullet}$  im Hauptbildschirm, um direkt auf Ihre Kontaktliste zuzugreifen.

#### Namen und Nummer speichern

#### So fügen Sie einen Kontakt hinzu:

- **1** Drücken Sie im Hauptbildschirm  $\sim$ . *Namen*.
- **2** Gehen Sie mithilfe der Auf-/Ab-Tasten : und ; bis zur Option *Neu hinzufügen* und drücken Sie dann  $\leq$ . *Wählen*.
- **3** Geben Sie die Vorwahl und die Telefonnummer ein. Drücken Sie anschließend /, *OK*.

 $-15 -$ 

**4** Geben Sie den Namen ein, der in der Kontaktliste gespeichert werden soll. Drücken Sie anschließend /, *OK*. Verwenden Sie die Tastatur für die Eingabe der Zeichen (Anweisungen hierzu finden Sie im Kapitel "Nachrichten") sowie zum Umschalten zwischen Kleinbuchstaben-, Großbuchstaben- und Zahlenmodus.

**5** Geben Sie den Chat-Namen ein, den Sie zuweisen möchten.

#### So fügen Sie einen Kontakt ausgehend vom Hauptbildschirm hinzu:

- **1** Geben Sie im Hauptbildschirm die zu speichernde Telefonnummer mit zugehöriger Vorwahl ein.
- **2** Drücken Sie **a**, Opt. und wählen Sie die Option *Speich.*.
- **3** Geben Sie den Namen ein, der in der Kontaktliste gespeichert werden soll. Drücken Sie anschließend <sup>()</sup>, OK. Verwenden Sie die Tastatur für die Eingabe der Zeichen (Anweisungen hierzu finden Sie im Kapitel "Nachrichten") sowie zum Umschalten zwischen Kleinbuchstaben-, Großbuchstaben- und Zahlenmodus.
- **4** Geben Sie den Chat-Namen ein, den Sie zuweisen möchten.

## So fügen Sie eine Kurzwahlnummer hinzu:

- **1** Drücken Sie  $\sim$  *Namen* im Hauptbildschirm und wählen Sie dann die Option *Suchen*.
- **2** Geben Sie die Anfangsbuchstaben des gesuchten Namens ein oder durchlaufen Sie die Liste bis zum gewünschten Namen.
- **3** Halten Sie eine der Tasten 2 bis 9 gedrückt, bis die Tastennummer links neben dem Namen auf dem Display erscheint. Das bedeutet, dass die Kurzwahl erfolgreich zugewiesen wurde.
- $C$  Hinweis:  $\boxed{1}$ ist normalerweise für die Mailbox reserviert.

## So entfernen Sie eine Kurzwahlnummer:

- **1** Durchlaufen Sie die Kontaktliste bis zu dem betroffenen Namen.
- **2** Drücken Sie die dem Namen zugewiesene Zifferntaste und halten Sie sie gedrückt, bis die Tastennummer links neben dem Namen aus dem Display ausgeblendet wird.

## Kontakt suchen

- **1** Drücken Sie im Hauptbildschirm  $\infty$ . *Namen*.
- **2** Wählen Sie *Suchen* und drücken Sie dann *Wählen*.

**3** Verwenden Sie die Auf-/Ab-Tasten : und  $\sqrt{\bullet}$ , um den gewünschten Kontakt zu suchen.

Sie können den Teilnehmer dann direkt anrufen oder die Optionen für die Kontaktliste anzeigen.

ζ Hinweis: Sie können Ihre Telefonnummer prüfen, indem Sie *Eigene Nummer* im Hauptmenü wählen.

#### Kontakte kopieren

Über diese Option im Menü *Namen* können Sie alle auf Ihrer SIM-Karte gespeicherten Namen in Ihr Telefon kopieren.

ζ Hinweis: Diese Option steht nur zur Verfügung, wenn Ihr Telefon als Standardeinstellung gewählt ist.

#### Standard

Über diese Option im Menü *Namen* legen Sie fest, ob die in Ihrem Telefon oder die auf Ihrer SIM-Karte gespeicherten Namen und Telefonnummern als

Standardkontaktliste verwendet werden sollen. Denken Sie daran, dass Sie bis zu 500 Namen in Ihrem Telefon speichern können!

#### Servicenummern

Ihr Service-Provider hat auf Ihrer SIM-Karte unter Umständen einige nützliche Nummern vorprogrammiert. Mit diesen Nummern können Sie meistens auf besondere Dienste zugreifen. Weitere Informationen hierzu erhalten Sie von Ihrem Service-Provider.

- **1** Drücken Sie  $\rightarrow$  *Namen*, um das Menü der Kontaktliste anzuzeigen. Durchlaufen Sie die Menüoptionen mithilfe der Auf-/ Ab-Tasten  $\overrightarrow{r}$   $\overrightarrow{r}$ .
- **2** Gehen Sie zur Option *Servicenummer* und drücken Sie dann <sup>1</sup>, *Wählen*
- ζ Hinweis: Diese Option wird nur angezeigt, wenn Ihr Service-Provider Servicenummern unterstützt.

#### Optionen für die Kontaktliste

Nach der Auswahl eines Namens in der Kontaktliste können Sie über  $\sim$  *Opt.* eine Liste mit Optionen aufrufen:

#### *Nachr. senden*

Ermöglicht das Senden einer Textnachricht an den gewählten Kontakt.

#### *Chat*

Startet eine Chat-Sitzung mit dem gewählten Kontakt.

#### *Bearbeiten*

Ermöglicht Ihnen eine Änderung der Detailangaben für den gewählten Kontakt.

#### *Details*

Zeigt detaillierte Angaben für den gewählten Kontakt an.

 $-17-$ 

## *Auf SIM kop./Ins Tel. kop.*

Kopiert die Kontaktangaben von der SIM-Karte in das Telefon bzw. umgekehrt. Diese Menüoption wird davon bestimmt, welche Kontaktliste Sie im Hauptmenü als Standard gewählt haben.

#### *Chat-Info*

Zeigt Chat-Infos für den gewählten Kontakt an.

#### *Löschen*

Löscht den gewählten Kontakt.

# <span id="page-20-0"></span>Menüstruktur

Drücken Sie /, *Menü* im Hauptbildschirm, um das Hauptmenü aufzurufen.

## Scrollen

Mithilfe der Auf-/Ab-Tasten  $\sqrt{2}$  und  $\sqrt{2}$ können Sie die Menüs durchlaufen (scrollen). Wenn Sie das gewünschte Menü  $\alpha$ efunden haben, rufen Sie es mit $\leq$ . *Wählen* auf. Drücken Sie , *Zurück* oder χ, um zur jeweils vorhergehenden Menüebene zurückzukehren.

## SIM Toolkit

Unter Umständen bietet Ihr Service-Provider eine Reihe von Sonderdiensten oder -anwendungen an. Der Menüname wird in diesem Fall eventuell geändert und verweist auf die Art des Dienstes, zum Beispiel "Informationen".

Detaillierte Informationen hierzu erhalten Sie von Ihrem Service-Provider.

## Kurzbefehle

- $\bullet$  Drücken Sie im Hauptbildschirm  $\sqrt{2}$ , um die Anrufliste aufzurufen. Sie können dann Einträge speichern, gespeicherte Teilnehmer anrufen, mit ihnen chatten und Nachrichten an sie senden.
- $\blacklozenge$  Drücken Sie im Hauptbildschirm  $\lceil \cdot \cdot \rceil$ , um Ihre Kontaktliste aufzurufen. Sie können dann Einträge speichern, gespeicherte

Teilnehmer anrufen, mit ihnen chatten und Nachrichten an sie senden.

- Um die Tastatur zu sperren bzw. zu entsperren, drücken Sie im Hauptbildschirm zuerst < und anschließend ∗. Wenn das Telefon gesperrt ist, wird das Sperrsymbol **in** Hauptbildschirm angezeigt.
- Um den Stumm-Modus zu aktivieren bzw. zu deaktivieren, drücken Sie im Hauptbildschirm zuerst  $\leq$  und anschließend (. Wenn das Telefon stumm geschaltet ist, wird das Symbol für den Stumm-Modus @ im Hauptbildschirm sowie auf dem externen Display angezeigt.
- ζ Hinweis: Bei aktivierter Funktion "Vibration" vibriert das Telefon auch im Stumm-Modus.
- ζ Hinweis: Wenn das Telefon im Stumm-Modus ausgeschaltet wird, wird beim erneuten Einschalten automatisch wieder die zuvor eingestellte Lautstärke verwendet. Hierbei handelt es sich um eine Sicherheitsvorkehrung, durch die gewährleistet werden soll, dass Sie keine Anrufe verpassen.
- Um beim Wählen eine Wählpause einzugeben, halten Sie  $\epsilon$  oedrückt. bis der Buchstabe *p* erscheint. Dadurch

 $-19-$ 

wird eine Pause von 3 Sekunden eingefügt.

 Wenn die Anzeigesprache des Telefons aus Versehen geändert wird, halten Sie ∗ gedrückt, um die Liste der verfügbaren Sprachen anzuzeigen. Durchlaufen Sie die Liste bis zur gewünschten Sprache (mithilfe der Auf-/ Ab-Tasten  $\boxed{\bullet}$  und  $\boxed{\bullet}$ ) und drücken Sie dann  $\overline{\mathbf{A}}$ 

# <span id="page-22-0"></span>8 Nachrichten

ζ Hinweis: Der Inhalt dieses Menüs kann je nach Netzbetreiber unterschiedlich ausfallen. Prüfen Sie bitte im Menü Ihres Telefons, welche Optionen und Funktionen Ihnen zur Verfügung stehen.

## **Textnachrichten**

Sie können mit Ihrem Telefon Textnachrichten mit einer Länge von bis zu 160 Zeichen an andere kompatible Telefone senden und von diesen empfangen.

Wenn eine gesendete oder empfangene Textnachricht diese Zeichenzahl überschreitet, wird die Nachricht automatisch in mehrere kleinere Nachrichten aufgespaltet. Nach der Übermittlung bzw. dem Empfang aller Teilnachrichten werden diese dann wieder zu einer Nachricht zusammengefasst.

ζ Hinweis: Wenn Sie eine umfangreiche Textnachricht an ein Telefon senden, das für diese Funktion keine Unterstützung bietet, werden die Teilnachrichten separat übermittelt und erreichen den Empfänger möglicherweise nicht in der richtigen Reihenfolge.

#### Textnachricht lesen

Beim Empfang einer Textnachricht wird im oberen Teil des Hauptbildschirms das Briefsymbol  $\boxtimes$  angezeigt.

**1** Drücken Sie *(A), Lesen*, um die neue Nachricht direkt im Hauptbildschirm anzuzeigen.

Um alte Nachrichten erneut zu lesen, wählen Sie im Menü *Nachrichten* die Option *Lesen*.

- **2** Wählen Sie die Nachricht mithilfe der Auf-/Ab-Tasten  $\sqrt{2}$  und  $\sqrt{2}$  und drücken Sie dann *A*, *Wählen*.
- **3** Die Nachricht wird mit allen enthaltenen Klingeltönen, Bildern, Logos, Symbolen, Animationen und Tönen geöffnet. Verwenden Sie die Auf-/Ab-Tasten : und  $\sqrt{\bullet}$ , um die Nachricht zu durchlaufen.
- ζ Hinweis: Nachrichten, die Klingeltöne, Bilder, Logos, Symbole, Animationen oder Sound enthalten, werden häufig auch als EMS-Nachrichten (Enhanced Messaging Service) oder Smart Messages bezeichnet. Ihr Telefon Sendo M550 ermöglicht Ihnen den Empfang von SMS-, EMS- und Smart Messaging-Nachrichten. Weitere Informationen zu kompatiblen Formaten finden Sie im Abschnitt "Kompatible Formate" am Ende dieses Kapitels.
- **4** Drücken Sie *(b. Opt.*, um die folgenden Optionen für Nachrichten aufzurufen:

#### *Löschen*

Entfernt die Nachricht.

ζ Hinweis: Sie können alle gelesenen Nachrichten löschen, indem Sie im Menü Nachrichten die Option Gelesene löschen wählen.

#### *Chat*

Startet eine Chat-Sitzung.

#### *Antworten*

Ermöglicht das Senden einer Textnachricht an den Absender.

#### *Anruf*

Ruft den Absender an (wenn die Nachricht eine Nummer in Anführungszeichen enthält, wird stattdessen diese Nummer angerufen).

#### *Nr. speichern*

Fügt die Telefonnummer des Absenders in Ihrer Kontaktliste hinzu.

#### *Bild speichern*

Speichert ein mit der eingehenden Nachricht enthaltenes Bild in Ihrem Telefon. Dieses Bild wird unter *Bilder* im Menü *Extras* gespeichert.

ζ Hinweis: Diese Option wird nur angezeigt, wenn die Nachricht ein Bild enthält und Sie zum Speichern berechtigt sind.

#### *Klingelton speich.*

Speichert einen mit der eingehenden Nachricht empfangenen Klingelton in Ihrem Telefon.

ζ Hinweis: Diese Option wird nur angezeigt, wenn die Nachricht einen Klingelton enthält.

#### *Uhrzeit/Datum*

Zeigt Datum und Uhrzeit der Nachricht an.

#### *Weiterleiten*

Ermöglicht das Weiterleiten der Nachricht an Dritte.

#### Textnachricht senden

So senden Sie eine Textnachricht:

- **1** Rufen Sie das Menü *Nachrichten* auf und wählen Sie die Option *Senden*.
- **2** Wählen Sie die Option *Neu*, um eine neue Nachricht zu erstellen, bzw. die Option *Gespeichert*, um aus einer Liste der von Ihnen gespeicherten Nachrichten eine Nachricht auszuwählen.
- **3** Drücken Sie nach Eingabe des Textes /, *Senden*. Weitere Informationen zur Eingabe von Text, Zahlen und Sonderzeichen finden Sie im Abschnitt Text, Zahlen und Sonderzeichen eingeben" in diesem Kapitel.
- ζ Hinweis: Sie können gesendete Nachrichten in Ihrem Posteingang speichern (sofern ausreichend Speicher zur Verfügung steht). Dazu müssen Sie allerdings *Speich.* wählen, bevor Sie die Nachricht senden.

- **4** Geben Sie die Telefonnummer des Empfängers ein. Sie können auch  $\approx$ *Namen* drücken und einen Namen aus Ihrer Kontaktliste wählen.
- **5** Drücken Sie *(A)*, *Senden*, um die Nachricht abzuschicken.
- ζ Hinweis: Wenn Sie auf eine Nachricht antworten, müssen Sie die Nummer nicht erneut eingeben. Das erfolgt automatisch.

#### Klingeltöne, Bilder und mehr senden

Sie haben die Möglichkeit, mit Ihren Nachrichten Klingeltöne, Bilder, Animationen, Sound und Kontakte an kompatible Geräte zu senden.

ζ Hinweis: Nachrichten, die Klingeltöne, Bilder, Animationen oder Sound enthalten, werden häufig auch als EMS-Nachrichten (Enhanced Messaging Service) oder Smart Messages bezeichnet. Ihr Telefon Sendo M550 ermöglicht Ihnen das Senden von SMS- (nur Text) und EMS-Nachrichten. Weitere Informationen zu kompatiblen Formaten finden Sie im Abschnitt "Kompatible Formate" am Ende dieses Kapitels.

Wählen Sie im Nachrichten-Bildschirm  $\sim$ *Opt.* und dann die entsprechende Option:

#### *Bild hinzufügen*

Verwenden Sie die Auf-/Ab-Tasten : und  $\sqrt{ }$  um in der Liste das Bild zu wählen, das Sie in die Nachricht einfügen möchten. Sobald das Bild angezeigt wird, drücken Sie *Zufügen*. Das Bild wird dann in Ihre Nachricht eingefügt.

#### *Animation hinzuf.*

Wählen Sie in der Liste die Animation, die Sie in Ihre Nachricht einfügen möchten. Drücken Sie *Zufügen*.

#### *Kontakt hinzufügen*

Wählen Sie in der Liste die Kontaktinfos, die Sie in Ihre Nachricht einfügen möchten. Drücken Sie *Wählen*. Beachten Sie hierbei, dass die Kontaktinfos als Text (Name und Nummer) in Ihre Nachricht eingefügt werden.

#### *Klingelton hinzuf.*

Wählen Sie in der Liste den Klingelton. den Sie in Ihre Nachricht einfügen möchten. Drücken Sie *Zufügen*.

#### *Ton hinzufügen*

Wählen Sie in der Liste den Sound, den Sie in Ihre Nachricht einfügen möchten. Drücken Sie *Zufügen*.

#### ζ Hinweis: Gegebenenfalls wird das Senden von Objekten unterbunden, wenn diese einen Kopierschutz aufweisen.

## Chat

Mit der Chat-Funktion Ihres Sendo-Telefons können Sie Nachrichten an einen anderen Teilnehmer mit einem kompatiblen GSM-Telefon senden und gesendete sowie empfangene SMS-Nachrichten von anderen Chat-Teilnehmern in einem komfortablen Chat-Display anzeigen.

### Chat-Sitzung starten

Rufen Sie das Menü *Nachrichten* auf und wählen Sie die Option *Chat*.

Geben Sie Ihren Chat-Namen im Bildschirm Mein Chat-Name ein (dieser Bildschirm wird nicht angezeigt, wenn Sie bereits einen Chat-Namen erstellt haben).

Geben Sie danach die Telefonnummer des Teilnehmers an, mit dem Sie chatten möchten. Sie können auch  $\curvearrowright$ . Namen drücken, um die Kontaktliste aufzurufen.

Geben Sie den Chat-Namen des Teilnehmers im Bildschirm Chat-Namen eintragen ein (dieser Bildschirm wird nicht angezeigt, wenn Sie bereits einen Chat-Namen für diesen Teilnehmer erstellt haben).

### Chat-Namen bearbeiten

Zur Bearbeitung des Chat-Namens eines Teilnehmers wählen Sie den entsprechenden Namen in der Kontaktliste und drücken  $\sim$ . Opt.. Wählen Sie dann

die Option *Bearbeiten* und ändern Sie den Chat-Namen.

Zur Bearbeitung Ihres eigenen Chat-Namens wählen Sie im Menü *Namen* die Option *Eigene Nummer*. Wählen Sie dann die Option *Nachsehen* und drücken Sie , *Opt.*. Wählen Sie die Bearbeitungsoption und ändern Sie Ihren Chat-Namen.

## Chat-Nachricht senden

Zum Senden einer Chat-Nachricht geben Sie den Text im Chat-Editor ein und drücken /, *Senden*. Der eingegebene Text erscheint dann im Feld für den Chat-Verlauf und wird als SMS-Standardnachricht an den Chat-Teilnehmer gesendet.

#### Chat-Optionen

Drücken Sie  $\sqrt{ }$ . *Opt.* im Chat-Bildschirm, um folgende Chat-Optionen aufzurufen:

#### *Wechseln*

Schaltet vom Texteingabefeld als aktivem Bereich zum Chat-Verlaufsfeld um bzw. umgekehrt.

### *Schriftkegelgröße*

Schaltet im Chat-Bildschirm von normaler zu kleiner Schrift um bzw. umgekehrt.

#### *Ende*

Beendet die Chat-Sitzung.

## Text, Zahlen und Sonderzeichen eingeben

Für die Eingabe von Text, Zahlen und Sonderzeichen stehen Ihnen verschiedene Möglichkeiten zur Auswahl. Der jeweils aktive Eingabemodus wird am unteren Rand des Bildschirms durch eines der folgenden Symbole ausgewiesen:

- α Multitap-Texteingabe Kleinbuchstaben
- **GB** Multitap-Texteingabe -Großbuchstaben
- (12) Zahlenmodus
- η T9 Automatische Texteingabe (Kleinbuchstaben)
- ι T9 Automatische Texteingabe (Großbuchstaben)

Durch wiederholtes Drücken der Taste ∗ können Sie zwischen den verschiedenen Modi – Multitap, Zahlen und automatische Texteingabe – umschalten.

ζ Hinweis: Wenn Sie ein Feld wählen, in das Text oder Zahlen eingegeben werden müssen, wechselt das Telefon automatisch in den entsprechenden Eingabemodus.

Die nachstehende Tabelle zeigt die den verschiedenen Tasten des numerischen Tastenblocks zugewiesenen Zeichen:

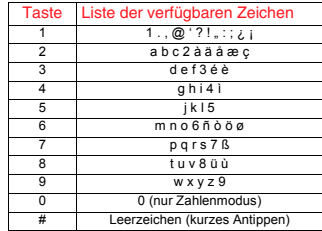

ζ In allen Eingabemodi wird durch längeres Gedrückthalten der Taste eine Tabelle mit allen verfügbaren Sonderzeichen angezeigt. Weitere Informationen hierzu finden Sie im Abschnitt "Sonderzeichen eingeben" in diesem Kapitel.

#### Multitap-Standard-Texteingabe

Wenn der Multitap-Modus (auch als Mehrtasteneingabe bezeichnet) aktiv ist, drücken Sie zur Eingabe eines Buchstabens die Zifferntaste, auf der dieser Buchstabe angegeben ist. Drücken Sie die Taste wiederholt, bis das gewünschte Zeichen angezeigt wird. Wenn Sie das Zeichen, das Sie eingeben möchten, verpassen, halten Sie die Taste weiterhin gedrückt und durchlaufen Sie sämtliche Zeichen erneut.

Ein Beispiel: Um den Buchstaben "r" einzugeben, drücken Sie dreimal hintereinander die Taste

Bei der Eingabe eines Worts mit zwei aufeinanderfolgenden Buchstaben, die über dieselbe Taste eingegeben werden, geben Sie zunächst den einen Buchstaben ein. Dann müssen Sie warten, bis der Cursor wieder erscheint, bevor Sie den anderen Buchstaben eingeben können.

Für die Eingabe wurden darüber hinaus einige intelligente Funktionen integriert. Bei der Eingabe des ersten Worts eines Satzes z. B. schaltet der Texteingabemodus nach dem ersten Buchstaben automatisch von Groß- auf Kleinbuchstaben um.

Mit der Taste  $\overline{1}$  stehen zudem ein paar Satzzeichen (u. a. Punkt, Bindestrich und Apostroph) zur Verfügung. Sie können auch die Taste ( $\geq$  gedrückt halten, um ein Sonderzeichen aus der Zeichentabelle einzufügen (siehe den nachfolgenden Abschnitt "Sonderzeichen eingeben").

Wenn Sie ein ganzes Wort eingegeben haben, drücken Sie (, um ein Leerzeichen einzufügen und mit dem nächsten Wort fortzufahren.

Ein Beispiel - So geben Sie den Namen "Ross" ein, wenn Sie sich im Kleinbuchstabenmodus befinden:

**1** Drücken Sie die Taste ← im in den Großbuchstabenmodus umzuschalten.

- **2** Drücken Sie dreimal  $\leq 7$  bis  $R^4$ erscheint. Dann kehren Sie in den Kleinbuchstabenmodus zurück.
- **3** Drücken Sie dreimal  $\overline{\mathbf{6}}$  bis o" erscheint.
- **4** Drücken Sie viermal  $\overline{\mathcal{A}}$ , bis ...s" erscheint. Warten Sie einen kurzen Augenblick, bis der Cursor wieder zu sehen ist.
- **5** Drücken Sie erneut viermal  $\sqrt{w}$  bis s erscheint.

## T9 Automatische Texteingabe

Ihr Telefon ist mit einer integrierten Wörterbuchfunktion ausgestattet, die den Zeitaufwand beim Schreiben von Textnachrichten reduziert. Diese Funktion ergänzt die Wörter anhand der von Ihnen eingegebenen Buchstaben.

Bei dieser Eingabemethode müssen Sie jede Taste nur einmal drücken. Um beispielsweise den Namen "Ross" zu schreiben, drücken Sie einfach die  $T$ astenfolge  $\widehat{\phantom{I}}$   $\widehat{\phantom{I}}$   $\wide$ Tasten werden dabei jeweils nur einmal gedrückt.

Beim Schreiben ändert sich das angezeigte Wort eventuell. Lassen Sie sich davon nicht beirren und schreiben Sie das Wort zu Ende. Es kann vorkommen, dass unterschiedliche Wörter mit derselben Tastenreihenfolge eingegeben werden. Sollte das letztendlich angezeigte Wort

nicht dem gewünschten Wort entsprechen, dann drücken Sie die Taste 0, um eine Liste mit Wortvorschlägen anzuzeigen. Wenn das gewünschte Wort nicht in der Liste enthalten ist, drücken Sie mehrmals die Taste <•«, um in den Eingabemodus **Ω Oder αλ** zu wechseln und das Wort erneut einzugeben.

Drücken Sie im Anschluss an ein vollständiges Wort die Leertaste (, um ein Leerzeichen einzufügen und geben Sie dann das nächste Wort ein. Sie können die Taste <sup>1</sup> aedrückt halten, um ein Sonderzeichen aus der Zeichentabelle einzufügen (siehe den nachfolgenden Abschnitt "Sonderzeichen eingeben").

Die Taste <sup>1</sup> stellt außerdem grundlegende Satzzeichen (einschließlich Punkt, Bindestrich und Apostroph) zur Verfügung. Das Satzzeichen wird eingefügt, wenn Sie die nächste Taste drücken.

#### Zahlen eingeben

Um im Groß- oder Kleinbuchstabenmodus eine Zahl einzugeben, drücken Sie ganz einfach wiederholt die entsprechende Zifferntaste, bis die gewünschte Zahl erscheint.

Für die Eingabe einer Zahl im automatischen Texteingabemodus drücken Sie die entsprechende Zifferntaste und durchlaufen die verschiedenen Zeichen (durch Drücken von [or]), bis die gewünschte Zahl angezeigt wird.

Wenn Sie mehrere Zahlen eingeben möchten, kann es von Vorteil sein, den Zahleneingabemodus zu verwenden. Drücken Sie wiederholt ← um in den Eingabemodus (12) umzuschalten. Wenn Sie jetzt eine Zifferntaste drücken, wird lediglich die zugehörige Zahl eingegeben.

#### Sonderzeichen eingeben

In allen Eingabemodi wird durch längeres Gedrückthalten der Taste ( eine Tabelle mit allen verfügbaren Sonderzeichen angezeigt. Die Tabelle gestaltet sich in etwa wie folgt:

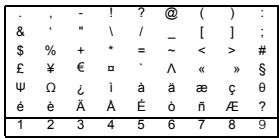

So geben Sie ein Sonderzeichen ein:

- **1** Gehen Sie mithilfe der Auf-/Ab-Tasten  $\sqrt{2}$  und  $\sqrt{2}$  bis zu der Zeile, die das gewünschte Sonderzeichen enthält.
- **2** Wählen Sie durch Drücken der entsprechenden Zifferntaste ( $\bigcirc$  bis **9**<sup>9</sup>) die Spalte, in der sich das Sonderzeichen befindet.

## Mailbox anrufen

Wenn Ihre Mailbox eine neue Nachricht enthält, zeigt Ihr Telefon entweder das Symbol für die Mailbox <sup>oo</sup> im

Hauptbildschirm oder eine über das Netz gesendete Textnachricht an. Das ist von Ihrem Service-Provider abhängig.

ζ Hinweis: Die Mailbox ist ein von Ihrem Service-Provider bereitgestellter Netzdienst. Eventuell müssen Sie den Dienst separat beantragen. Beim Roaming steht dieser Dienst ggf. nicht zur Verfügung.

Halten Sie die Taste <sup>1</sup> gedrückt. Sie werden dann zur Eingabe der Mailbox-Nummer aufgefordert. Geben Sie diese ein und drücken Sie die Taste /, *Anruf*. Die Mailbox-Nummer erhalten Sie von Ihrem Service-Provider.

Sie können auch im Menü *Nachrichten* die Option *Mailbox* wählen und dann  $\leq$ . *Wählen* drücken.

## Übertragung (Broadcast)

Ihr Service-Provider bietet eventuell Cell-Broadcast-Nachrichten an. Dazu gehören Verkehrsmeldungen, Wetterberichte, Veranstaltungstipps und Lokalinformationen, die vom Netz an alle Mobiltelefone in einem bestimmten Gebiet übermittelt werden. Wenn Sie diese Funktion aktivieren, können Sie Nachrichten zu den ausgewählten Themen empfangen. Weitere Informationen erhalten Sie von Ihrem Service-Provider.

ζ Hinweis: Dieser Netzdienst steht eventuell nicht immer zur Verfügung. Sie sollten dies bei Ihrem Service-Provider überprüfen.

#### Nachrichteneinstellungen

Das nachrichtenspezifische Menü Einstellungen stellt folgende Optionen zur Auswahl:

#### *Statusabfrage*

Ermöglicht Ihnen, eine Empfangsbestätigung für die von Ihnen gesendeten Textnachrichten anzufordern oder die Bestätigung des Empfangs zu deaktivieren.

#### *Servicezentrum*

Ermöglicht Ihnen die Eingabe oder Änderung der Nummer des Servicezentrums für Textnachrichten.

#### *Mailbox*

Ermöglicht Ihnen die Eingabe oder Änderung Ihrer Mailbox-Nummer.

#### *Zeichen*

Ermöglicht Ihnen die Angabe, ob Text in GSM (lateinische Zeichen) oder in Unicode (nicht lateinische Zeichen) eingegeben werden soll. Unicode-Zeichen nehmen mehr Platz auf Ihrem Telefon in Anspruch, wodurch die Länge der Standardnachrichten auf die Hälfte der normalen Zeichenzahl beschränkt wird.

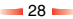

## Kompatible Formate

Wie bereits in diesem Kapitel angesprochen, haben Sie die Möglichkeit, Nachrichten mit Klingeltönen, Bildern, Logos, Symbolen, Animationen und Sound zu senden und zu empfangen.

Diese Objekte werden in Form von EMS-Nachrichten (Enhanced Messaging Service) gesendet. Die Telefone Ihrer Empfänger müssen deshalb EMS-Nachrichten unterstützen. Wenn nur für SMS Unterstützung geboten wird, erhält der Empfänger ausschließlich den Textinhalt der Nachricht.

Ihr Telefon ermöglicht Ihnen darüber hinaus den Empfang von SMS-, EMS- und Smart Messaging-Nachrichten.

Der nachstehenden Tabelle können Sie die kompatiblen Formate für Nachrichten entnehmen.

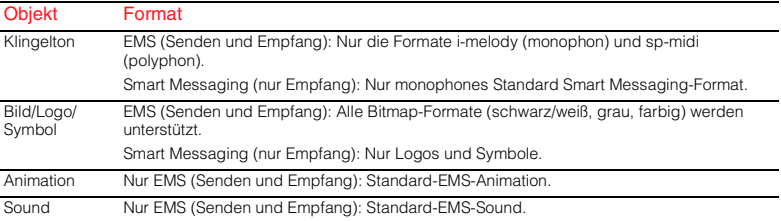

ζ Hinweis: Gegebenenfalls wird das Senden von Objekten unterbunden, wenn diese einen Kopierschutz aufweisen.

## <span id="page-31-0"></span>9 Internet

Wählen Sie im Hauptmenü die Option *Internet*, um das Menü *Internet* aufzurufen. Folgende Optionen stehen zur Verfügung:

#### *Startseite*

Mit dieser Option rufen Sie Ihre Homepage auf.

ζ Hinweis: Wenn in Ihrem Telefon noch keine Startseite definiert ist, legen Sie mit der Option Homepage im Menü Einstellungen Ihre bevorzugte Homepage als Standard-Startseite fest.

#### *Lesezeichen*

Mit dieser Option speichern Sie die Adressen Ihrer bevorzugten Websites, um schneller darauf zugreifen zu können.

#### *Einstellungen*

Über diese Option können Sie alle erforderlichen Informationen für die Verbindung zum Internet eingeben.

ζ Hinweis: Eventuell sind bereits alle für die Verwendung des Internets benötigten Einstellungen in Ihrem Telefon vorhanden. Ist dies nicht der Fall, dann müssen Sie die erforderlichen Einstellungen vornehmen, bevor Sie eine Internetsitzung starten können. Informationen hierzu finden Sie im Abschnitt "Neues Profil erstellen" in diesem Kapitel.

## *Optionen (Opt.)*

Über diese Option legen Sie allgemeine Standardwerte für die Verwendung des Internets fest. Detaillierte Informationen hierzu finden Sie im Abschnitt Optionen (Opt.)" am Ende dieses Kapitels.

## Verbindung zu einer Internetseite herstellen

So beginnen Sie eine Sitzung im Internet:

- Wählen Sie die Option *Startseite* und drücken Sie *Wählen*. Oder:
- Wählen Sie *Lesezeichen*, dann das gewünschte Lesezeichen mithilfe der Auf-/Ab-Tasten : und / v und drücken Sie anschließend *Wählen*.
- ζ Hinweis: Wenn Sie nach dem Drücken von *Wählen* die Taste <sup>c</sup> drücken und gedrückt halten, wird die Internetverbindung abgebrochen.
- ζ Hinweis: Der mit Ihrem Telefon bereitgestellte Browser ist ein WAP-Browser. Das bedeutet, dass Sie ausschließlich auf Websites mit WAP-Inhalt zugreifen können. Bei Ihrem Service-Provider erhalten Sie Informationen zu den verfügbaren WAP-Diensten und zu evtl. anfallenden Gebühren sowie Anweisungen zur Verwendung der bereitgestellten Dienste.

**9***Internet*

## Klingeltöne herunterladen

Sie haben die Möglichkeit, Klingeltöne im SMAF- (MMF-) Format in Ihr Telefon herunterzuladen, um diese zu einem späteren Zeitpunkt einzusetzen.

Gehen Sie dazu ganz einfach zu der WAP-Seite mit dem gewünschten Klingelton. Dieser wird dann in Ihr Telefon heruntergeladen und Sie erhalten die Nachricht "*1 Neuer Rufton*". Wählen Sie *Lesen*, dann *Opt.* und anschließend die Option *Speich.*, um das Objekt zu speichern.

## Optionen im Browser

Drücken Sie im Rahmen einer Internetsitzung *Opt.*, um ein Menü mit folgenden Optionen aufzurufen:

#### *Aktionen*

Diese Option ändert sich je nach angezeigter Website. Wenn die Internetseite zum Beispiel eine Suche ermöglicht, heißt diese Menüoption u. U. "Suchen".

### *Zurück*

Kehrt zur zuletzt angezeigten Seite zurück.

#### *Weiterleitung*

Leitet die Anzeige zur nächsten Seite weiter, die Sie in der aktuellen Sitzung zuvor bereits aufgerufen haben.

#### *Neu laden*

Lädt die aktuelle Seite neu. Dabei werden Aktualisierungen der Seite angezeigt.

#### *Homepage*

Kehrt zur Homepage zurück.

## *Lesezeichen*

Zeigt die Liste Ihrer Lesezeichen an.

### *URL eingeben*

Geben Sie eine neue URL zur Anzeige an.

#### *Lesezchn. hinzuf.*

Ermöglicht Ihnen das Hinzufügen eines neuen Lesezeichens in Ihrer Liste.

#### *Sicherheit (Menü)*

Um bei der Verwendung bestimmter Internetdienste eine sichere Verbindung herstellen zu können, müssen Zertifikate in Ihrem Telefon gespeichert sein. Sie können diese Zertifikate von Websites herunterladen oder bei Ihrem Service-Provider anfordern. Über dieses Menü werden die Zertifikate verwaltet.

#### *Cache leer*

Löscht das Internet-Verlaufsprotokoll im Browser.

### *WAP beenden*

Beendet die WAP-Sitzung und kehrt zum Internet-Hauptmenü zurück.

## ζ Tipp: Durch Drücken und

Gedrückthalten von Co kann eine WAP-Sitzung ebenfalls beendet werden.

## Homepage konfigurieren

Wählen Sie *Einstellungen* im Menü *Internet*, um Ihre Homepage festzulegen. Mithilfe der Auf-/Ab-Tasten  $\overline{)}$  und  $\overline{)}$  können Sie das Profil für die Homepage definieren. Wählen Sie *Bearbeiten* und drücken Sie dann *Wählen*. Wählen Sie anschließend *Homepage* und drücken Sie erneut *Wählen*.

Geben Sie die URL (Webadresse) ein und drücken Sie /, *OK*. Damit haben Sie die Homepage gespeichert. Diese Seite wird nun jedes Mal angezeigt, wenn Sie unter Verwendung dieses Profils eine Verbindung zum Internet herstellen.

ζ Hinweis: Bei einigen Service-Providern ist es nicht möglich, eine eigene Homepage vorzugeben. Detaillierte Informationen hierzu erhalten Sie von Ihrem Service-Provider.

#### Lesezeichen

Über das Menü *Lesezeichen* können Sie bis zu 5 WAP-Adressen speichern, um jederzeit direkt auf die von Ihnen bevorzugten Websites zugreifen zu können.

#### Lesezeichen über das Menü Internet erstellen

Wählen Sie die Option *Lesezeichen* im Menü *Internet*. Wählen Sie eine der Optionen *Lesezeichen 1-5* mithilfe der Auf-/ Ab-Tasten  $\sqrt{2}$  und  $\sqrt{2}$ . Drücken Sie dann /, *Wählen*. Geben Sie *Name* und Web*Adresse* ein und drücken Sie anschließend  $\left($ ,  $\right)$ 

Der Name erscheint jetzt in Ihrer Liste.

#### Lesezeichen über den Browser erstellen

Drücken Sie im Rahmen einer Internetsitzung *Opt.* und wählen Sie die Option *Lesezchn. hinzuf.*.

Damit wird die Adresse der aktuellen WAP-Seite in Ihrer Liste hinzugefügt.

#### Lesezeichen bearbeiten

Wählen Sie die Option *Lesezeichen* im Menü *Internet*. Wählen Sie dann das zu bearbeitende Lesezeichen mithilfe der Auf-/ Ab-Tasten  $\sqrt{ }$  und  $\sqrt{ }$  und drücken Sie /, *Wählen*. Wählen Sie die Option *Bearbeiten* und drücken Sie /, *Wählen*. Ändern Sie den Namen oder die URL und drücken Sie anschließend /, *OK*.

Das Lesezeichen wird entsprechend aktualisiert.

#### Lesezeichen löschen

Wählen Sie die Option *Lesezeichen* im Menü *Internet*. Verwenden Sie die Auf-/Ab-Tasten  $\sqrt{ }$  und  $\sqrt{ }$  um das zu löschende Lesezeichen auszuwählen. Drücken Sie dann *(A)*, *Wählen*. Wählen Sie die Option Löschen und drücken Sie erneut **in A**, *Wählen*. Drücken Sie *OK* zur Bestätigung Ihrer Löschanforderung.

Das Lesezeichen wird gelöscht.

## **Einstellungen**

Die Interneteinstellungen sind in Profile untergliedert. Ein Profil umfasst eine ganze Reihe von Einstellungen für den Internetzugang. Sie können bis zu 5 Verbindungsprofile in Ihrem Telefon erstellen.

ζ Hinweis: Bei Ihrem Service-Provider dürften Sie sämtliche Informationen erhalten, die Sie für den Aufbau einer Verbindung zum Internet benötigen. Für jeden Service-Provider sind u. U. andere Informationen erforderlich.

#### Neues Profil erstellen

Wählen Sie *Einstellungen* im Menü *Internet* und drücken Sie *Wählen*. Verwenden Sie die Auf-/Ab-Tasten \aid \aid \times um eines der Profile *Profil 1-5* auszuwählen. Drücken Sie dann *Wählen*. Drücken Sie *Bearbeiten*.

#### *Name*

Geben Sie einen Namen für das Profil ein.

#### *Homepage*

Geben Sie hier die URL Ihrer Homepage ein.

## *Verbindungstyp*

Legen Sie hier fest, ob Sie eine GSM- oder eine GPRS-Verbindung verwenden. Um GPRS nutzen zu können, müssen Sie über einen GPRS-Vertrag verfügen. Weitere Informationen hierzu erhalten Sie von Ihrem Service-Provider.

## *Verb.-Einstellg.*

#### Für GSM:

Wählen Sie die Option *Einwahlnummer*, um die für den Einwahlprozess zu verwendende Nummer einzugeben. Legen Sie über die Option *Anwahltyp* fest, ob Sie eine Analog- oder eine ISDN-Verbindung verwenden möchten. Drücken Sie <, *OK*, um Ihre Einstellungen zu speichern.

Für GPRS:

Wählen Sie *Zugangspunkt*, um Detailangaben zum GPRS-Zugangspunkt einzugeben.

#### *Benutzername*

Geben Sie hier Ihren Benutzernamen ein.

#### *Passwort*

Wählen Sie diese Option, um für die Anmeldung in einem externen Datennetz ein Passwort einzugeben. Geben Sie dann Ihr Passwort ein und drücken Sie /, *OK*, um es zu speichern.

### *Gateway*

Mit dieser Option schalten Sie die Funktion *Sicherheit* ein bzw. aus. Legen Sie folgende Parameter fest: *IP-Adresse*, *Sitzungstyp*, *Site-Benutzername* und *Site-Passwort*.

ζ Hinweis: Eine IP-Adresse besteht aus 4 Zahlengruppen (maximal 3 Ziffern pro Gruppe). Wenn eine der Gruppen nur 1 oder 2 Ziffern aufweist, müssen Sie die

 $-33-$ 

entsprechende Gruppe mit vorangestellten Nullen auf 3 Stellen ergänzen. Sie erhalten die IP-Adresse von Ihrem Service-Provider.

#### *Timeout*

Geben Sie hier ein, nach wie vielen Minuten der Inaktivität Ihre Verbindung zum Internet getrennt werden soll.

ζ Hinweis: Einige dieser Einstellungen sind unter Umständen für Ihr Netz ohne Bedeutung. Die für Ihre Internetverbindung erforderlichen Informationen erfahren Sie von Ihrem Service-Provider.

#### Standardprofil festlegen

Wählen Sie mithilfe der Auf-/Ab-Tasten  $\sqrt{ }$ und  $\sqrt{ }$  ein Profil in der Liste aus. Drücken Sie *Wählen*, wählen Sie *Aktivieren* und drücken Sie dann erneut *Wählen.* Das gewählte Profil wird von nun an immer verwendet, wenn Sie eine Verbindung zum Internet herstellen, bis Sie ein anderes Profil aktivieren.

## Optionen (Opt.)

Wählen Sie diese Option im Menü Internet, um allgemeine Standardeinstellungen für die Verwendung des Internets vorzunehmen:

## *Sichere Zert.*

Um bei der Verwendung bestimmter Internetdienste eine sichere Verbindung herstellen zu können, müssen Zertifikate in Ihrem Telefon gespeichert sein. Sie können diese Zertifikate von Websites herunterladen oder bei Ihrem Service-Provider anfordern.

#### *Cache leer*

Mit dieser Option löschen Sie das Internet-Verlaufsprotokoll im Browser.

# <span id="page-36-0"></span> $10$  Töne

Über dieses Menü können Sie die verschiedenen Töne einstellen, die Ihr Telefon als Signal für eingehende Anrufe, neue Textnachrichten oder andere Ereignisse verwendet.

In Ihrem Telefon sind bereits zahlreiche Töne (einschließlich polyphoner Klingeltöne) gespeichert. Dabei ist aber noch Speicherplatz für zusätzliche Klingeltöne vorhanden, die Sie eventuell herunterladen oder empfangen.

 $\heartsuit$  Hinweis: Im Kapitel . Nachrichten" finden Sie Informationen zu Tönen in Nachrichten.

## Rufton

Mit dieser Option legen Sie den Klingelton für eingehende Anrufe fest. Den Rufton können Sie aus einer Liste mit Standardtönen oder unter den per Download gespeicherten Klingeltönen auswählen.

#### More ringtones

Über diese Option starten Sie den WAP-Browser und öffnen eine Internetseite mit Detailangaben zu weiteren Klingeltönen für Ihr Telefon.

ζ Hinweis: Diese Menüoption ist nur verfügbar, wenn Sie von Ihrem Service-Provider unterstützt wird. Darüber hinaus werden für die WAP-Verbindung und/oder für empfangene Klingeltöne ggf. Gebühren erhoben. Detaillierte Informationen hierzu erhalten Sie von Ihrem Service-Provider.

## Melodien

Mit dieser Option zeigen Sie eine Liste der Klingeltöne an, die Sie mit Nachrichten empfangen oder per Download gespeichert haben. Die Anzahl der Klingeltöne, die Sie speichern können, hängt von deren Größe ab.

- ζ Hinweis: Der Ton für eingehende Anrufe kann nur im Menü Rufton gewählt werden.
- ζ Hinweis: Mit Ihrem Telefon können Sie Klingeltöne sowie anderen Sounds senden, empfangen und herunterladen. Detaillierte Informationen hierzu finden Sie in den Kapiteln "Nachrichten" und "Internet".
- ζ Hinweis: Je nach Größe der Klingeltöne können Sie nur eine bestimmte Anzahl an Tönen speichern, die Sie in Nachrichten empfangen oder herunterladen. Um neue Klingeltöne zu speichern, müssen Sie deshalb ggf. einen in der Liste Melodien bereits vorhandenen Ton überschreiben.

Wählen Sie mithilfe der Auf-/Ab-Tasten  $\sqrt{1/\tau}$  einen Klingelton aus und drücken Sie  $\sqrt{P}$ . Opt.. Dadurch werden folgende Optionen aufgerufen:

#### *Senden*

Ermöglicht Ihnen das Senden des Klingeltons in einer Textnachricht.

#### *Spielen*

Startet die Wiedergabe des Klingeltons. Durch Drücken von  $\infty$  wird die Wiedergabe beendet.

#### *Löschen*

Löscht den Klingelton.

#### *Alle löschen*

Löscht alle Töne in der Liste *Melodien*.

#### *Speicher*

Zeigt die Anzahl der in der Liste *Melodien* verfügbaren Töne an.

## Lautstärke

Ermöglicht Ihnen die Anpassung der Lautstärkeeinstellung für Klingel- und Alarmtöne. Verwenden Sie die Auf-/Ab-Tasten  $\sqrt{2}$  und  $\sqrt{2}$ , um den Lautstärkepegel zu erhöhen bzw. zu vermindern.

Um den Stumm-Modus zu aktivieren bzw. zu deaktivieren, drücken Sie im Hauptbildschirm zuerst < und anschließend (. Wenn das Telefon stumm geschaltet ist, wird das Symbol für den Stumm-Modus @ im Hauptbildschirm sowie auf dem externen Display angezeigt.

- ζ Hinweis: Bei aktivierter Funktion "Vibration" vibriert das Telefon auch im Stumm-Modus.
- ζ Hinweis: Wenn das Telefon im Stumm-Modus ausgeschaltet wird, wird beim erneuten Einschalten automatisch wieder die zuvor eingestellte Lautstärke verwendet. Hierbei handelt es sich um eine Sicherheitsvorkehrung, durch die gewährleistet werden soll, dass Sie keine Anrufe verpassen.
- $C^{\frown}$  Tipp: Wenn Sie die Taste  $\lceil \cdot \rceil$  drücken, während die Lautstärke auf den Höchstwert eingestellt ist, wird ein Pfeil angezeigt. Bei dieser Einstellung werden die Klingeltöne mit einer kontinuierlich anwachsenden Lautstärke ausgegeben.

## Tastentöne

Über dieses Menü können Sie die Töne bestimmen, die beim Drücken der Tasten ausgegeben werden sollen.

#### *Aus*

Beim Drücken der Tasten werden keine Töne ausgegeben.

### *An*

Es wird ein kurzer, leiser Ton ausgegeben.

### *DTMF*

Hierbei handelt es sich um Standardtöne für Telefone mit Tonwahl. Jeder Taste ist dabei ein eigener Ton zugewiesen.

## Ein/Aus-Melodie

Das Telefon kann beim Ein- und Ausschalten eine Melodie spielen. Mit dieser Option schalten Sie die Funktion ein bzw. aus.

## Klappen-Melodie

Das Telefon kann eine Melodie spielen, wenn Sie die Klappe öffnen oder schließen. Mit dieser Option schalten Sie die Funktion ein bzw. aus.

## Vibration

Über dieses Menü können Sie die Vibrationsfunktion für eingehende Anrufe und Textnachrichten einstellen:

### *Aus*

Die Vibrationsfunktion ist deaktiviert.

### *An*

Das Telefon vibriert bei eingehenden Anrufen oder Textnachrichten.

#### *Vibr.+Rufton*

Das Telefon vibriert einige Sekunden lang, anschließend erklingt der Rufton.

ζ Hinweis: Diese Option ist nicht mit allen Modellen verfügbar. Die Vibrationseinstellungen wirken sich zudem in keiner Weise auf die Ruftöne aus.

## **Ereignisse**

Diese Option ermöglicht Ihnen die Aktivierung und Deaktivierung von Alarmtönen für folgende Ereignisse:

- *Neue Nachricht*
- *Neuer Broadcast*
- *Akku laden*
- ζ Hinweis: Alarmtöne können nur den von Ihrem Service-Provider unterstützten Diensten zugeordnet werden. Beim Roaming werden u. U. bestimmte Dienste nicht unterstützt. Wenden Sie sich diesbezüglich an Ihren Service-Provider.

## <span id="page-39-0"></span>**11**11 Extras

## Spiele

Dieses Menü enthält einige interessante Spiele, mit denen Sie sich die Zeit vertreiben können.

ζ Hinweis: Welche Spiele letztendlich auf Ihrem Telefon zur Verfügung stehen, hängt von Ihrem Service-Provider ab. Sehen Sie im Menü Spiele nach, welche Spiele dort aufgeführt sind.

## Ten Pin

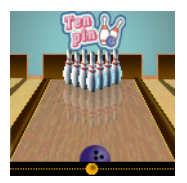

Wählen Sie die Option *Ten Pin* im Menü *Spiele*. Um ein neues Spiel zu beginnen, wählen Sie *Neu*.

Ziel dieses Spiels ist es, so viele Kegel wie möglich

umzuwerfen. Das Spiel umfasst 10 Durchgänge, wobei Sie in jedem Durchgang über 2 Versuche verfügen, alle Kegel umzuwerfen.

Drücken Sie <4, um die Bowlingkugel auf die Bahn zu setzen und [6, um sie über die Bahn zu rollen.

Für einen geraden Wurf drücken Sie [5,m]. wenn sich der Pendelbalken in der Mitte der Bowlingkugel befindet.

Um die Bowlingkugel im Winkel anzusetzen, drücken Sie [5m], wenn sich der

Pendelbalken rechts oder links von der Kugel befindet.

Wenn Sie die maximale Punktzahl von 300 erreichen, können Sie Ihren Namen in die Hi-Score-Tabelle eintragen!

Geben Sie Ihren Namen über die Tastatur ein und drücken Sie /, *OK*, um die Hi-Score-Tabelle anzuzeigen. Durch erneutes Drücken von *OK* kehren Sie zum Menü des Spiels zurück.

### **Splat**

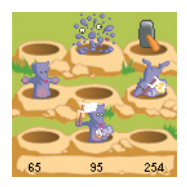

Wählen Sie die Option *Splat* im Menü *Spiele*. Um ein neues Spiel zu beginnen, wählen Sie *Neu*. Sie starten mit Stufe 1. Drücken Sie eine beliebige Taste, um mit dem

Spiel zu beginnen.

Ziel dieses Spiels ist es zu verhindern, dass die Maulwürfe Ihren Garten umwühlen. Vor Ihnen befindet sich ein 3x3-Spielfeld mit Maulwurfshügeln. Sobald ein Maulwurf auftaucht, drücken Sie die entsprechende Zifferntaste von  $\bigcirc$  bis  $\bullet$ , um ihn zu treffen. Wenn beispielsweise ein Maulwurf im Loch in der Mitte erscheint, drücken Sie 5, da sich diese Taste in der Mitte des Tastenblocks  $\boxed{1}$  bis  $\boxed{9}$  befindet.

Für jeden getroffenen Maulwurf erhalten Sie Punkte. Achten Sie auf die weißen Fahnen!

 $-38$ 

*Extras*

Wenn Sie einen Maulwurf treffen, der sich ergeben hat, werden Ihnen Punkte abgezogen. Ihr Punktestand und der Spielstatus werden unten auf dem Display angezeigt. Drücken Sie (Σ, um eine Spielpause einzulegen.

Nach Abschluss einer Spielstufe erhalten Sie Bonuspunkte für Ihre Treffgenauigkeit. Sie müssen eine Trefferquote von 70% oder mehr erzielen, um zur nächsten Stufe zu gelangen.

Das Spiel endet, wenn Sie sich nicht für die nächste Stufe qualifizieren können oder die letzte Stufe erreicht haben. Sie können Ihren Namen in die Hi-Score-Tabelle eintragen. Geben Sie dazu Ihren Namen über die Tastatur ein und wählen Sie  $\leq$ , *OK*.

#### **KombatClub**

Wählen Sie die Option *KombatClub* im Menü *Spiele*.

KombatClub ist ein SMS-Kampfspiel für zwei Spieler, das in einer fiktiven und finsteren Zeit in der Zukunft spielt. Fordern Sie Ihre Freunde zu einem gnadenlosen "Straßenkampf" in 5 Runden heraus, bei dem alle Waffen zugelassen sind.

#### Profil erstellen

Bevor Sie zum ersten Mal spielen, müssen Sie Ihr Profil erstellen. Verwenden Sie die Auf-/Ab-Tasten  $\sqrt{ }$  und  $\sqrt{ }$  und wählen Sie *Opt.*. Drücken Sie dann *A*, um das Menü aufzurufen. Wählen Sie *Profil* und

drücken Sie /, um das Menü aufzurufen. Wählen Sie *Bearbeiten* und drücken Sie erneut die Taste <... Geben Sie Ihren Namen über die Tastatur ein. Drücken Sie anschließend /, *OK*.

Um die Rolle auszuwählen, die Sie spielen möchten, wählen Sie die Option *Zeichen* und drücken Sie < , um das entsprechende Menü aufzurufen. Wählen Sie Ihre Rolle mithilfe der Auf-/Ab-Tasten  $\sqrt{2\pi}$  und drücken Sie  $\leq$ , um Ihre Wahl zu bestätigen.

Wählen Sie <, Zurück, um zum vorhergehenden Menü zurückzukehren.

Sie beginnen das Spiel mit folgenden Elementen:

- ◆ Stock und Radkappe
- **← Halstuch**
- ◆ Anorak
- Pantoffeln
- $250$  in bar

### Das Stadtzentrum

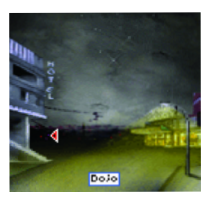

Wählen Sie die Option *Stadtzentrum* im Hauptmenü und drücken Sie /. Bewegen Sie sich um das Stadtzentrum mithilfe der Auf-/ Ab-Tasten

 $\sqrt{1/\sqrt{1/\pi}}$ . Um hineinzugelangen, drücken

Sie **Mit der Taste Conkehren Sie zum** vorhergehenden Menü zurück.

### Der Pfandleiher

Beim Pfandleiher können Sie neue Waffen und Schutzausrüstung kaufen. Gehen Sie sorgsam mit Ihrem Geld um. Sie können auch Ausrüstung verkaufen, um Verluste auszugleichen, aber Sie erzielen dabei keinen guten Preis.

## Der "Red Lion"

Der "Red Lion" ist die meistbesuchte Kneipe in der Stadt. Hier können Sie Ihre Leistungen Revue passieren lassen und Ihre aufgezeichneten Gefechte nachspielen.

## Die Ruhmesmauer

Die höchsten Punktzahlen und die Klassenergebnisse werden in Graffiti auf die Ruhmesmauer geschrieben.

## Der Dojo

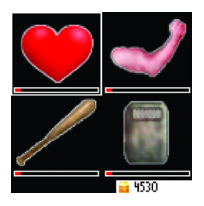

Im Dojo können Sie einige der bekanntesten Lehrer und Trainer kennenlernen. Sie können Ihre Gesundheit (links oben) und Ihre Kampfkraft (rechts oben) gegen

Bares stärken oder Ihre Geschicklichkeit im Kampf (links unten) und Ihre Verteidigung (rechts unten) verbessern.

## Einen Mitspieler herausfordern

Wählen Sie *Herausforderung* im Menü des Spiels und drücken Sie anschließend Um mit einem Freund zu spielen, wählen Sie *Telefonnummer* und drücken Sie /, *OK*. Geben Sie die Nummer des Mobiltelefons des Spielers ein, den Sie herausfordern möchten. Drücken Sie anschließend *OK*. Wenn Sie gegen den Server spielen möchten, wählen Sie den Servernamen in der Liste aus und drücken Sie <sup>()</sup>, OK.

Jedes Gefecht besteht aus einer Serie von fünf Bewegungen. Sie können für jede Bewegung eine hohe, mittlere oder niedrige Verteidigungsstellung wählen. Jeder Spieler wählt fünf Angriffs- und Verteidigungsbewegungen.

Nehmen Sie mithilfe der Auf-/Ab-Tasten :; die gewünschte Angriffsstellung ein und drücken Sie <, um Ihre Wahl zu bestätigen. Wählen Sie nach Eingabe Ihrer fünf Angriffsbewegungen *OK* und drücken  $\mathsf{Sie} \subset \mathbb{R}$ .

Geben Sie auf dieselbe Weise die gewünschten Verteidigungsstellungen ein. Wenn Sie über mehrere Ausrüstungen verfügen, werden Sie aufgefordert, für dieses Gefecht eine Ausrüstung zu wählen. Um die Herausforderung zu senden, wählen Sie *Ja* und drücken Sie  $\leq$ .

## Eine Herausforderung akzeptieren

Wenn Sie von einem anderen Spieler herausgefordert werden, erscheint die

Option *Nachrichten* im Menü des Spiels. Wählen Sie *Nachrichten* und drücken Sie /, um fortzufahren.

Eine Liste mit ausstehenden Herausforderungen wird eingeblendet. Wählen Sie mithilfe der Auf-/Ab-Tasten  $\sqrt{2\pi}$  einen Spieler und drücken Sie  $\leq$ . Wenn Sie die Herausforderung akzeptieren, wählen Sie *Herausf. akz.*. Andernfalls wählen Sie *Ablehnen*. Mit der Taste *Später absp.* kehren Sie zum Hauptmenü des Spiels zurück.

Wenn Sie die Herausforderung annehmen, gehen Sie wie beim Senden einer Herausforderung vor, um Ihre fünf Angriffsund Verteidigungsbewegungen einzugeben.

#### Das Gefecht

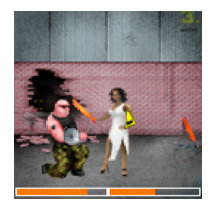

Der Kampf beginnt, nachdem beide Spieler ihre Bewegungen festgelegt haben. Unten auf dem Display wird der aktuelle Gesundheitszustand der Spieler

angezeigt. Am Ende des Gefechts wird das Ergebnis eingeblendet. Jeder Treffer wird am Spielende mit Bargeld belohnt. Der Gewinner erhält 200 in bar. Wenn das Spiel unentschieden endet, erhält jeder Spieler 50 in bar.

ζ Tipp: Sie können Gefechte speichern, um sie sich später anzusehen. Außerdem können Sie Ihre besten Gegner als Favoriten speichern, um sie später direkt neu herauszufordern.

#### Spieleinstellungen

Anhand folgender Optionen lassen sich die Einstellungen für das Spiel durchführen:

#### *Lautstärke*

Stellen Sie den Lautstärkepegel für Töne und Musik im Rahmen des Spiels ein (*Stumm*, *Leise*, *Normale Einst.*, *Laut*).

#### *Vibration*

Aktivieren bzw. deaktivieren Sie die Vibrationsfunktion im Rahmen des Spiels (*An* oder *Aus*). Diese Funktion wird nicht für alle Spiele unterstützt.

## Bilder und Animationen

Sie haben die Möglichkeit, mit Textnachrichten Bilder und Animationen zu senden und können jedem Element des Hauptmenüs, dem Hauptbildschirm, dem Screensaver oder einem Teilnehmer in Ihrer Kontaktliste ein Bild zuweisen.

ζ Hinweis: Detaillierte Informationen zu kompatiblen Formaten beim Senden und Empfangen von Bildern und Animationen finden Sie im Kapitel "Nachrichten".

## Bilder verwalten

Rufen Sie das Menü *Extras* auf und wählen Sie *Bilder*. Drücken Sie anschließend *Wählen*.

Um die Bilder anzusehen, drücken Sie  $\leq$ . *Einsehen.* Verwenden Sie die Auf-/Ab-Tasten  $\sqrt{ }$  und  $\sqrt{ }$  um alle Bilder nacheinander anzuzeigen.

Wählen Sie mithilfe der Auf-/Ab-Tasten  $\sqrt{1/\sqrt{1-\epsilon}}$  ein Bild aus und drücken Sie  $\sqrt{2}$ *Opt.*. Dadurch werden folgende Optionen aufgerufen:

#### *Senden*

Ermöglicht Ihnen das Senden des Bildes in einer Textnachricht.

### *Zuweisen*

Weist das gewählte Bild z. B. einem Menü oder einem Teilnehmer in der Kontaktliste zu.

## *Zuweis. aufh.*

Hebt die Zuweisung des gewählten Bildes zu einem Element auf.

### *Alle aufheben*

Hebt alle Zuweisungen von Bildern zu Elementen auf. Drücken Sie <sup>()</sup>, OK zur Bestätigung.

## *Speicher*

Gibt die Anzahl der verfügbaren Bilder an.

## Bild senden

Wählen Sie *Senden* im obigen Menü und drücken Sie *Wählen*.

Geben Sie dann die Telefonnummer ein oder wählen Sie einen Teilnehmer in der Kontaktliste und drücken Sie *Senden*.

ζ Hinweis: Beim Senden eines Bildes auf diese Weise kann kein Text in der Nachricht hinzugefügt werden. Wenn Sie mit Ihrem Bild gleichzeitig Text verschicken möchten, halten Sie sich zum Senden der Nachricht an die im Kapitel "Nachrichten" beschriebene Vorgehensweise.

### Bild zuweisen

Wählen Sie *Zuweisen* im obigen Menü und drücken Sie *Wählen*.

Über das daraufhin angezeigte Menü können Sie jedem beliebigen Element des Hauptmenüs, dem Hauptbildschirm, dem Screensaver oder einem Namen in Ihrer Kontaktliste ein Bild zuweisen. Treffen Sie eine Auswahl mithilfe der Auf-/Ab-Tasten :; und drücken Sie /, *Wählen*.

Wenn Sie die Option Hauptmenü wählen, wird ein neues Untermenü eingeblendet. Wählen Sie anhand der zuvor beschriebenen Vorgehensweise den Namen des Menüs, dem Sie ein Bild zuweisen möchten. Um Bilder im Hauptmenü anzeigen zu können, müssen die Animationen deaktiviert werden.

### Animationen verwalten

In Ihrem Telefon sind einige vordefinierte Animationen gespeichert, die Sie in Ihre Nachrichten einfügen können.

Rufen Sie das Menü *Extras* auf und wählen Sie *Animation*. Drücken Sie anschließend /, *Wählen*.

Um die Animationen anzusehen, drücken Sie *Sie Finsehen* Verwenden Sie die Auf-/Ab-Tasten  $\sqrt{ }$  und  $\sqrt{ }$  um alle Animationen nacheinander anzuzeigen.

Wählen Sie mithilfe der Auf-/Ab-Tasten  $\sqrt{1/\sqrt{1-\pi}}$  eine Animation und drücken Sie , *Opt.*. Dadurch werden folgende Optionen aufgerufen:

#### *Senden*

Ermöglicht Ihnen das Senden der Animation in einer Textnachricht.

#### *Speicher*

Gibt die Anzahl der verfügbaren Animationen an.

#### Animation senden

Wählen Sie *Senden* im obigen Menü und drücken Sie *Wählen*.

Geben Sie dann die Telefonnummer ein oder wählen Sie einen Teilnehmer in der Kontaktliste und drücken Sie *Senden*.

ζ Hinweis: Beim Senden einer Animation auf diese Weise kann kein Text in der Nachricht hinzugefügt werden. Wenn

Sie mit Ihrer Animation gleichzeitig Text verschicken möchten, halten Sie sich zum Senden der Nachricht an die im Kapitel Nachrichten" beschriebene Vorgehensweise.

## <span id="page-45-0"></span>12 Einstellungen

ζ Hinweis: Der Inhalt dieses Menüs kann je nach Netzbetreiber unterschiedlich ausfallen. Prüfen Sie bitte im Menü Ihres Telefons, welche Optionen und Funktionen Ihnen zur Verfügung stehen.

### Sprachen

Über dieses Menü können Sie die Anzeigesprache des Telefons ändern.

ζ Wenn die Anzeigesprache des Telefons aus Versehen geändert wird, halten Sie ∗ gedrückt, um die Liste der verfügbaren Sprachen anzuzeigen. Durchlaufen Sie die Liste bis zur gewünschten Sprache (mithilfe der Auf- /Ab-Tasten  $\sqrt{2}$  und  $\sqrt{2}$ ) und drücken  $\mathsf{Sie} \subset \blacksquare$ .

## Uhrzeit/Datum

Mit dieser Option stellen Sie Datum und Uhrzeit für Ihr Telefon ein.

### Zeitformat

Mit dieser Option legen Sie fest, ob die Uhrzeit im Format "AM/PM" oder im 24-Stunden-Format angezeigt werden soll.

### Zeit einst.

Geben Sie die Uhrzeit ein und drücken Sie /, *OK*. Die Uhrzeit wird dann gespeichert.

#### Datum einst.

Geben Sie das Datum ein und drücken Sie /, *OK*. Das Datum wird dann gespeichert.

#### Autom. ändern

Sie können Datum und Uhrzeit automatisch über das Netz aktualisieren. Wählen Sie *An*, um Datum und Uhrzeit über das Netz zu steuern, *Aus*, um diese Funktion dauerhaft zu deaktivieren, oder *Bestätigen*, um Datum und Uhrzeit aus dem Netz vor der Aktualisierung zu prüfen.

ζ Hinweis: Die Verfügbarkeit dieses Dienstes ist unterschiedlich. Prüfen Sie dies bitte bei Ihrem Service-Provider.

#### Display-Uhr

Sie können die Zeitanzeige im externen und internen Display ein- bzw. ausschalten.

## **Wecker**

Sie können Ihr Telefon als Wecker verwenden.

Setzen Sie die Weckoption auf *An* und geben Sie die Uhrzeit ein, zu der das Telefon klingeln soll (im 24-Stunden-Format). Wenn das Telefon zur eingestellten Zeit klingelt,

stellen Sie das Klingeln entweder mit  $\sim$ . *Aus* ab oder

drücken Sie /, *Schlum.*, um das Klingeln für 10 Minuten auszusetzen. Nach Ablauf dieser Zeit klingelt das Telefon erneut.

Beachten Sie hierbei bitte Folgendes:

#### **Hinweis**

Wenn Sie den Wecker eingestellt haben, klingelt das Telefon ungefähr 45 Sekunden lang und stellt das Klingeln dann automatisch ab (sofern Sie nicht vorher  $\infty$ . *Aus* oder  $\leq$ . *Schlum.* drücken).

Sollte die Weckfunktion während eines Gesprächs ausgelöst werden, dann gibt das Telefon ein akustisches Signal aus und das Display blinkt, um Sie auf den aktiven Wecker hinzuweisen. Drücken Sie dann wie bereits beschrieben die Taste  $\sim$ *Aus* , um die Weckfunktion auszuschalten, bzw. S., *Schlum.*, um den Wecker für 10 Minuten auszusetzen.

Bei aktivem Stumm-Modus wird die Weckfunktion zwar ausgelöst, es wird jedoch kein Ton ausgegeben. Allerdings vibriert das Telefon, sofern die Vibrationsfunktion eingeschaltet wurde.

Der Weckton erklingt auch bei ausgeschaltetem Telefon. In diesem Fall wird das Telefon eingeschaltet (vorausgesetzt, der Akku ist nicht leer), ohne dass Sie jedoch Anrufe entgegennehmen oder tätigen können. Wenn vor dem Ausschalten des Telefons der Stumm-Modus aktiviert wurde, wird der Weckton wie gehabt ausgegeben, da der Stumm-Modus durch das Ausschalten deaktiviert wird. Nach Beendigung des Weckalarms schaltet das Telefon automatisch wieder ab.

#### **Screensaver**

Ein Screensaver (Bildschirmschoner) ist ein Bild, das erscheint, wenn das Telefon

während eines bestimmten Zeitraums nicht benutzt wurde. Sie können die Funktion aktivieren und deaktivieren, den Zeitraum bis zur Aktivierung festlegen und das Bild ändern.

Wenn der Screensaver angezeigt wird, drücken Sie χ, um zur normalen Anzeige zurückzukehren und das Telefon zu benutzen.

## Anrufabwicklung

Mit dieser Option können Sie die Standardmethode festlegen, mit der eingehende Anrufe abgewickelt werden. Folgende Optionen stehen zur Auswahl:

#### *Klappe aktiv*

Wenn diese Funktion aktiv ist, werden eingehende Anrufe automatisch angenommen, sobald Sie das Telefon aufklappen. Mit dem Zuklappen des Telefons beenden Sie ein Gespräch.

#### *Aut. Wahlwdh.*

Wenn diese Funktion aktiv ist, führt das Telefon eine automatische Wahlwiederholung durch, falls die gewünschte Verbindung nicht zustande kommt. Wenn die Nummer besetzt ist, wartet das Telefon vor jeder Wahlwiederholung einige Sekunden. Kommt die Verbindung zustande, dann hören Sie ein akustisches Signal.

#### *Aut. Antwort*

Sie können die Funktion Automatische Antwort nur verwenden, wenn spezifisches Freisprechzubehör (z. B. eine persönliche Freisprecheinrichtung) an das Telefon angeschlossen ist. Wenn Sie bei aktivierter Funktion einen Anruf erhalten, klingelt das Telefon dreimal, bevor es den Anruf automatisch annimmt.

#### *Jede Taste*

Wenn diese Funktion aktiv ist, können Sie eingehende Anrufe durch Drücken einer beliebigen Taste annehmen (mit Ausnahme von  $\rightarrow$  *Ablehnen*).

## **Sicherheit**

Ihr PIN-Code (persönliche Kennnummer) schützt Ihr Telefon vor unbefugter Nutzung durch andere. Beim PIN-Code handelt es sich um die Nummer, die Sie manchmal direkt nach dem Einschalten des Telefons eingeben müssen. Für diese Funktion stehen folgende Optionen zur Auswahl (je nachdem, welche Einstellung Sie bei der PIN-Aktivierung gewählt haben):

#### *Aktivieren PIN*

Sie geben den PIN-Code beim Einschalten ein (sofern dies von Ihrer SIM-Karte unterstützt wird).

#### *PIN deaktiv.*

Beim Einschalten muss kein PIN-Code eingegeben werden.

## *Ändern PIN*

Mit dieser Option können Sie Ihren PIN-Code ändern.

#### *Ändern PIN2*

Für einige Netzdienste ist ein separater Sicherheitscode erforderlich – der PIN2- Code. Mit dieser Option können Sie Ihren PIN2-Code ändern.

Um den PIN-Code zu aktivieren, zu deaktivieren oder zu ändern, müssen Sie den aktuellen PIN-Code eingeben. Für die Bearbeitung des PIN2-Codes ist der aktuelle PIN2-Code einzugeben. Wenn Ihnen Ihr PIN- oder PIN2-Code nicht bekannt sein sollte, wenden Sie sich an Ihren Service-Provider.

Nach dreimaliger Eingabe eines falschen PIN- oder PIN2-Codes wird die SIM-Karte gesperrt und Sie werden u. U. zur Eingabe eines PUK-Codes (persönlicher Code zum Entsperren des Telefons) aufgefordert – dieser Code kann für PIN- und PIN2-Code unterschiedlich ausfallen. Sie finden die PUK-Codes eventuell in den Informationen, die Sie mit Ihrer SIM-Karte erhalten haben. Möglicherweise erhalten Sie die Codes aber auch nur von Ihrem Service-Provider.

ζ Hinweis: Sendo kann Ihnen Ihre PUK-Codes nicht mitteilen. Wenden Sie sich diesbezüglich an Ihren Service-**Provider** 

## Anzeige

Mit dieser Option legen Sie die Art der Anzeige von Informationen auf Ihrem Telefon fest. Folgende Optionen stehen zur Auswahl:

#### *Extern*

Hiermit geben Sie den Anzeigetyp für das externe Display vor – Einfach oder Erweitert.

### *Hintergrundbel.*

Sie können Standardzeiten für die Hintergrundbeleuchtung des Telefons festlegen.

ζ Hinweis: Die Zeiteinstellungen für die Hintergrundbeleuchtung wirken sich nicht auf die Einstellungen der Hintergrundbeleuchtung für WAP und Spiele aus.

## *Motive*

Hiermit legen Sie die Farbmuster fest, die in allen Menüs Ihres Telefons verwendet werden sollen.

# <span id="page-49-0"></span>13 Dienste

## Befehle

Über dieses Menü können Sie spezielle Befehle an das Netz senden, um spezifische Informationen abzurufen. Hierbei kann es sich um Uhrzeit und Datum handeln, um Ihre eigene Telefonnummer oder um das noch verbleibende Guthaben auf Ihrer SIM-Karte.

Die Verfügbarkeit der verschiedenen Befehle sowie ganz allgemein dieser Funktion erfahren Sie von Ihrem Service-Provider.

Sie können die Nummer eines Befehls sowie einen Namen speichern. Nach dem Speichern eines Befehls rufen Sie diesen auf und drücken *(A)*, *Senden*. Dadurch werden die entsprechenden Informationen im Netz abgefragt.

## Netzwerk-Ausw. (Auswahl)

Über dieses Menü können Sie die Art der Netzsuche für Ihr Telefon festlegen.

ζ Hinweis: Die Möglichkeit der Suche nach alternativen Netzen hängt vom Dienst- bzw. Roaming-Vertrag Ihres Service-Providers ab.

### Modus

#### *Automatisch*

Schaltet den automatischen Suchmodus ein. Das Telefon sucht alle verfügbaren Netze und wählt automatisch eines davon aus.

#### *Manuell*

Schaltet den manuellen Suchmodus ein. Sie können dann nach den verfügbaren Netzen suchen und selbst eine Auswahl treffen – siehe nachstehende Informationen.

#### Suchen

Das Telefon sucht alle verfügbaren Netze und zeigt diese an. Wenn Sie sich im manuellen Modus befinden (siehe weiter oben), können Sie selbst ein Netz wählen, das dann als Ihr Standardnetz verwendet wird. Durchlaufen Sie dazu die Liste der verfügbaren Netze (mithilfe der Auf-/Ab-Tasten  $\overline{)}$  und  $\overline{)}$  und drücken Sie /, *Wählen* auf dem Netz, das Sie verwenden möchten. Nach der Auswahl eines bestimmten Netzes versucht das Telefon in Zukunft, dieses Netz als Ausgangsnetz zu wählen. Die manuelle Netzsuche bleibt aktiviert, bis Sie in den automatischen Modus wechseln.

## Nummer senden

Über dieses Menü können Sie bestimmen, ob Ihre Nummer angezeigt werden soll oder nicht. Folgende Optionen stehen zur Auswahl:

#### *Netzwerk*

Die Standardeinstellung des Netzes wird wieder aktiviert.

#### *An*

Ihre Telefonnummer wird bei einem Anruf an Ihren Gesprächspartner übertragen.

#### *Aus*

Ihre Telefonnummer wird bei einem Anruf nicht an Ihren Gesprächspartner übertragen.

## Gebühr/Zeit

Dieses Menü enthält Informationen über die Zeit, die Sie für Anrufe beansprucht haben sowie über die unter Rückgriff auf GPRS übertragene Datenmenge. Folgende Optionen stehen zur Auswahl:

#### *Abgehend*

Zeigt die Gesamtzeit an, die Sie für abgehende Telefonate beansprucht haben.

#### *Eingehend*

Zeigt die Gesamtzeit an, die Sie für eingehende Telefonate beansprucht haben.

#### *GPRS-Daten*

Zeigt die unter Rückgriff auf GPRS-Dienste übertragene Datenmenge an.

## ζ Hinweis: Die tatsächliche

Gesprächszeit/Datenmenge, die von Ihrem Service-Provider für Anrufe und Dienste in Rechnung gestellt wird, hängt von den Netzfunktionen ab, die Sie abonniert haben, von der Auf-/ Abrundung, von Steuern und anderen Gebühren.

Drücken Sie  $\blacktriangleright$  *Rücksetzen*, um den Zähler auf Null zurückzusetzen.

## Umleiten

Mit dieser Netzfunktion können Sie eingehende Anrufe an Ihre Mailbox oder an eine andere Telefonnummer umleiten. Folgende Optionen stehen zur Auswahl:

ζ Hinweis: Möglicherweise werden nicht alle diese Leistungsmerkmale von Ihrem Netz unterstützt. Im Menü erscheinen nur die jeweils unterstützten Funktionen.

#### *Besetzt*

Bei aktivierter Option werden alle Anrufe umgeleitet, wenn Sie bereits ein Gespräch führen.

#### *Unbeantwortet*

Bei aktivierter Option werden Anrufe umgeleitet, wenn Sie sie nicht entgegennehmen.

#### *N. erreichbar*

Bei aktivierter Option werden alle Anrufe umgeleitet, wenn Ihr Telefon ausgeschaltet ist oder kein Netz erreicht.

#### *Alle bedingt*

Bei aktivierter Option werden die hier angegebenen Anrufe umgeleitet. Zur Auswahl stehen Sprache, Fax oder Alle Anrufe.

#### *Alle Anrufe*

Bei aktivierter Option werden alle eingehenden Anrufe umgeleitet.

 $-49-$ 

Für jede der oben genannten Optionen können Sie den Dienst prüfen, aktivieren oder deaktivieren.

## Anruf wartet

In diesem Menü können Sie die Funktion "Anruf wartet" aktivieren bzw. deaktivieren. Weitere Informationen zur Option "Anruf wartet" finden Sie im Kapitel "Anrufe<br>entgegennehmen" in diesem Handbuch.

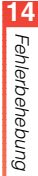

<span id="page-52-0"></span>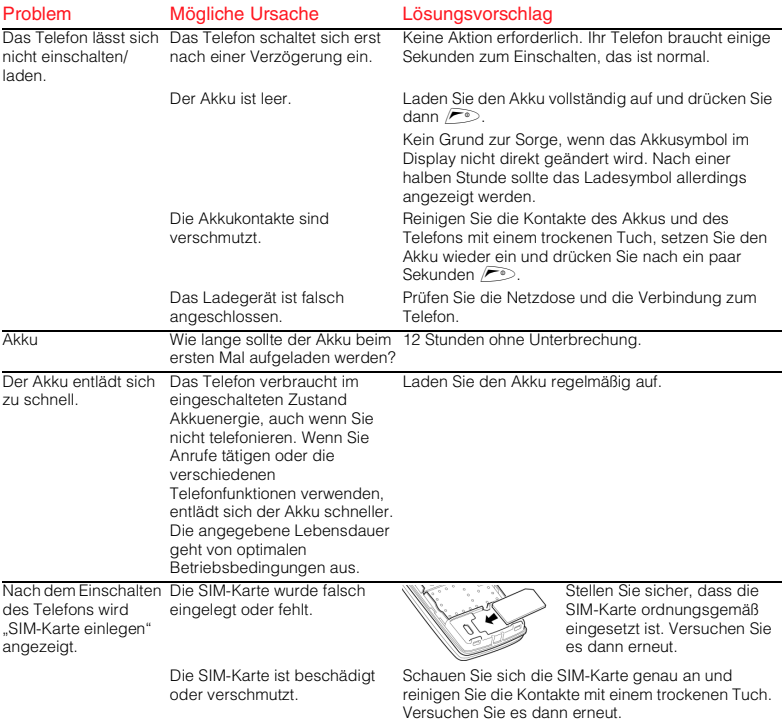

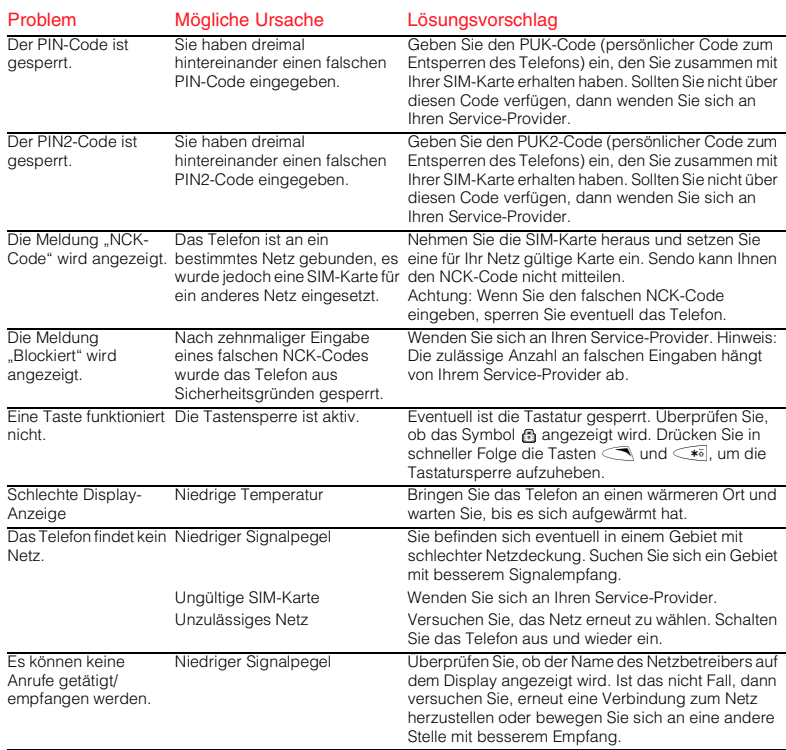

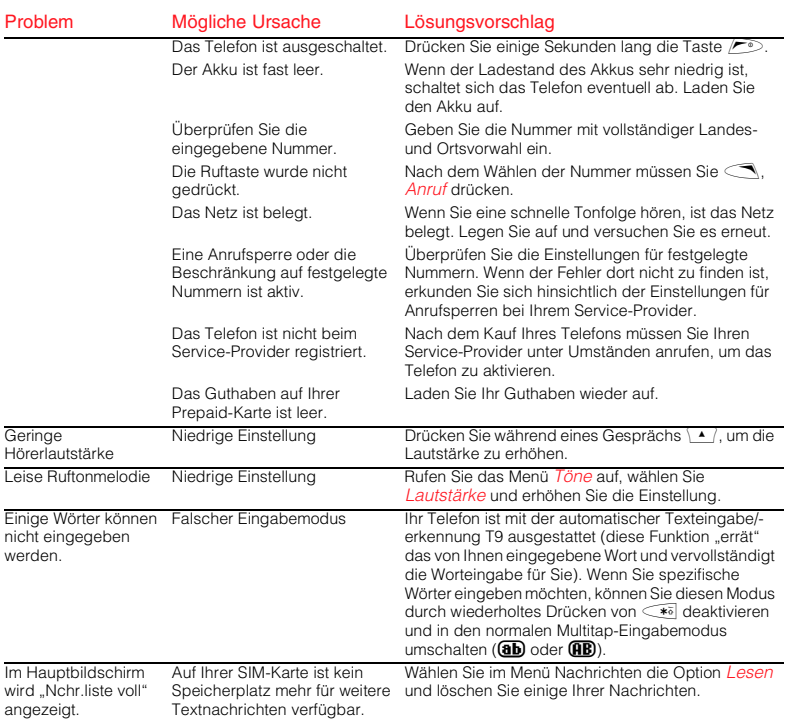

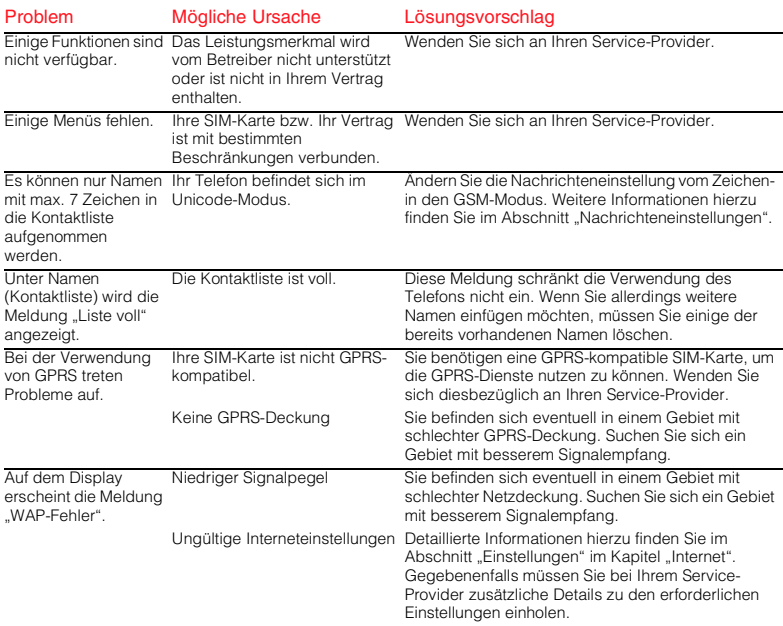

ζ Hinweis: Für alle weiteren Fragen allgemeiner Art sowie in Bezug auf Support und Service besuchen Sie bitte folgende Website: www.sendo.com/support.

# <span id="page-56-0"></span>15 Garantieerklärung

## Globale Garantie

Sendo International Limited ("Sendo") garantiert im Rahmen der unten aufgeführten Ausschlüsse und Einschränkungen, dass dieses Mobiltelefon, der Akku und das Zubehör (zusammengefasst als "Produkt" bezeichnet) frei von Material- und Verarbeitungsfehlern sind. Dabei gelten folgende Bedingungen:

1. Die begrenzte Garantie für das Produkt beträgt ein (1) Jahr ab dem Kaufdatum des Produkts. Auf Verlangen von Sendo müssen Sie (der "Verbraucher") das Kaufdatum durch Vorlage einer datierten, auf das Gerät lautenden Kaufquittung nachweisen.

2. Die begrenzte Garantie erstreckt sich auf den ursprünglichen Käufer des Produkts, den Verbraucher, und ist nicht auf nachfolgende Käufer oder Nutzer übertragbar.

3. Die Garantie erstreckt sich nur auf Verbraucher, die das Produkt auf dem dafür vorgesehenen Verkaufsmarkt erwerben.

4. Sendo verpflichtet sich, für die Dauer der begrenzten Garantie nach eigenem Ermessen mangelhafte oder nicht ordnungsgemäß funktionsfähige Teile durch neue oder reparierte Teile zu ersetzen, sofern die Reparatur oder der Ersatz aufgrund einer Funktionsstörung bzw. eines Betriebsausfalls des Produkts unter normalen Nutzungsbedingungen notwendig ist. Dem Verbraucher entstehen für diese Teile keine Kosten. Sendo übernimmt ebenfalls die im Rahmen der Reparatur oder des Austauschs mangelhafter Teile anfallenden Arbeitskosten. Diese Garantie gilt nicht für Schäden oder Funktionsausfälle, die auf einen unsachgemäßen Einsatz des Produkts, d. h. auf eine Nichtbeachtung der Anweisungen im Benutzerhandbuch zurückzuführen sind. Sie gilt außerdem nicht für regelmäßige Wartungen oder Reparaturen, die aufgrund des normalen Verschleißes erforderlich werden. Die Haftung von Sendo im Rahmen der begrenzten Garantie ist auf den Marktwert des Produkts bei dessen Rückgabe durch den Verbraucher zur Reparatur begrenzt. Der Marktwert ergibt sich aus dem vom Verbraucher gezahlten Preis abzüglich eines der Nutzungszeit angemessenen Betrags. Sendo übernimmt keine Haftung für sonstige Verluste oder Schäden. Die hier genannten Ansprüche stellen die einzige Forderungs- und Anspruchsbasis für den Verbraucher im Falle einer Garantiepflichtverletzung dar.

5. Die Garantie verliert ihre Gültigkeit, wenn einer der nachfolgend aufgeführten Fälle eintritt:

a) Zweckentfremdeter Einsatz des Produkts, extreme Einsatzbedingungen, unsachgemäße Lagerung, Nutzung in feuchten Umgebungen, unzulässige Modifikationen, Anschlüsse oder Reparaturen, unsachgemäße Nutzung, Nachlässigkeit, Missbrauch, Unfall, Änderung, unsachgemäße Inbetriebnahme oder andere Ursachen, die nicht von Sendo zu verantworten sind, einschließlich Transportschäden.

b) Physische Beschädigung der Oberfläche des Produkts, einschließlich Kratzer oder Risse in oder auf dem Außengehäuse oder dem LCD-Display, oder Schäden, die durch ein Herunterfallen des Produkts entstehen.

c) Beschädigung des Produkts durch äußere Ursachen, z. B. Wasser- oder Flüssigkeitsschäden, Kollision mit einem anderen Objekt, Feuer, Hochwasser, Sand, Schmutz, Sturm, Blitzeinschlag, Erdbeben oder Schäden aufgrund des Einsatzes bei extremen Wetterbedingungen; höhere Gewalt; Auslaufen des Akkus, Diebstahl, durchgebrannte Sicherungen oder unsachgemäße Verwendung der elektrischen Stromversorgung; Schäden, die durch Computer- oder Internetviren, Softwarefehler, Computerwürmer,

55

Trojanische Pferde oder "Cancelbots" verursacht werden; Schäden aufgrund des Anschlusses an andere, nicht zu diesem Zweck von Sendo empfohlene Geräte.

d) Änderungen oder Reparaturen am Produkt durch eine andere Stelle als ein von Sendo zugelassenes Service-Center oder Einsatz des Produkts mit nicht zugelassenem Zubehör oder anderen Hilfsmitteln.

e) Am Produkt vorgenommene Anpassungen oder Einstellungen, um das Produkt an die geltenden Normen eines anderen Landes als desjenigen Landes anzupassen, für das das Produkt entwickelt und hergestellt wurde.

f) Verlust der Integrität der im Produkt oder auf einem anderen, zu einem beliebigen Zeitpunkt zusammen mit dem Produkt eingesetzten Speichermedium gespeicherten Benutzerdaten.

g) Das von Sendo zugelassene Service-Center wurde nicht innerhalb von vierzehn (14) Tagen nach Ablauf der begrenzten Garantie schriftlich vom Verbraucher von dem vermeintlichen Mangel oder der vermeintlichen Fehlfunktion des Produkts in Kenntnis gesetzt.

h) Die Seriennummer oder der Daten-Code des Produkts wurde entfernt, unkenntlich gemacht oder geändert.

i) Die Störung oder der Funktionsausfall wurde durch eine Fehlfunktion des Mobilfunksystems oder durch fehlerhaften Signalempfang der externen Antenne verursacht.

6. Jegliche implizite Garantie in Bezug auf zufrieden stellende Qualität, Marktfähigkeit oder Eignung für einen bestimmten Zweck ist auf die Dauer der vorstehenden, schriftlich abgefassten Garantie beschränkt. Ansonsten stellt die vorstehende Garantieerklärung die einzige und ausschließliche Forderungsbasis für den Verbraucher dar und ersetzt alle anderen expliziten oder impliziten Garantien. Sendo garantiert keinesfalls störungs- oder fehlerfreie Internet- oder Datenverbindungen. Sendo haftet unter keinen Umständen für Sonderschäden, Begleitschäden oder Folgeschäden, einschließlich, aber nicht beschränkt auf den Verlust von erwarteten Gewinnen oder Erträgen, Einsparungen oder Einnahmen, Schäden in Verbindung mit Entschädigungsleistungen, den Nutzungsausfall des Produkts oder Zubehörs, den Verlust von Daten, Kapitalkosten, Kosten für Ersatzteile oder Ersatzanlagen, Ausfallzeiten, Ansprüche von Dritten, einschließlich Kunden, sowie die Verletzung von Eigentumsrechten durch den Kauf oder Einsatz des Produkts oder als Folge von Garantiepflichtverletzungen, Vertragsverletzungen, Fahrlässigkeit, strafbaren Delikten oder anderen unerlaubten Handlungen, selbst dann nicht, wenn Sendo das mögliche Auftreten solcher Schäden bekannt war. Sendo haftet weder für Verzögerungen bei im Rahmen der begrenzten Garantie erbrachten Dienstleistungen noch für Nutzungsausfall während der Reparaturzeit oder für Verlust von Daten.

7. In manchen Gerichtsbarkeiten ist eine zeitliche Beschränkung der impliziten oder expliziten Garantie nicht zulässig, deshalb gilt die vorstehende Begrenzung der Garantie auf ein Jahr unter Umständen nicht für Sie, den Verbraucher. Darüber hinaus ist in einigen Gerichtsbarkeiten der Ausschluss bzw. die Einschränkung von Schadensersatz bei Begleit- und Folgeschäden unzulässig, sodass diese Ausschlüsse bzw. Einschränkungen für Sie, den Verbraucher, u. U. nicht zutreffen. Aus dieser begrenzten Garantie erwachsen dem Verbraucher bestimmte Rechte; darüber hinaus verfügt der Verbraucher in einigen Gerichtsbarkeiten u. U. über weitere Rechte. Diese Rechte sind je nach geltender Rechtssprechung unterschiedlich und nicht

von dieser begrenzten Garantie betroffen. Das bedeutet auch, dass unsere Pflichten gegenüber Ihnen, dem Verbraucher, in einigen Gerichtsbarkeiten wesentlich umfangreicher ausfallen können.

8. Um seine Rechtsansprüche gemäß dieser begrenzten Garantie geltend zu machen, hat der Verbraucher folgende Schritte zu unternehmen:

Reichen Sie das Produkt erst zur Reparatur ein, nachdem Sie sich mit dem nächstliegenden autorisierten Sendo-Service-Center in Verbindung gesetzt haben.

Kontaktinformationen zum weltweiten Netz der autorisierten Sendo-Service-Center finden Sie unter www.sendo.com.

Falls das Produkt im Rahmen der Garantiebestimmungen gewartet werden muss, hat der Verbraucher das Kaufdatum des Produkts durch Vorlage einer datierten Kaufquittung nachzuweisen.

Sichern Sie sämtliche Daten. Falls vertrauliche Informationen im Produkt gespeichert sind, sollten diese vor dem Einreichen des Produkts auf ein anderes Gerät kopiert und die Originaldaten im Produkt gelöscht werden.

Das Gerät ist vom Verbraucher für den Versand zu versichern, die Versandkosten sind im Voraus zu bezahlen. Kosten für den Ausbau des Produkts aus einer Anlage fallen nicht unter diese begrenzte Garantie.

Falls das Produkt zur Reparatur eingereicht wird und nach den Bedingungen dieser Garantie kein Garantieanspruch mehr besteht, erhält der Verbraucher eine entsprechende Mitteilung sowie einen Kostenvoranschlag für die Reparatur. Bei Nichtannahme des Kostenvoranschlags wird eine Mindestgebühr für Abholung, Prüfung und Kostenvoranschlag für das besagte Produkt erhoben.

9. Vorbehaltlich jeglicher weiterführenden Rechte des Verbrauchers aufgrund der geltenden Gesetze in der für den Verbraucher zuständigen Gerichtsbarkeit übernimmt Sendo keinerlei Verpflichtung oder Haftung, die über die in dieser begrenzten Garantie ausdrücklich festgelegten Bestimmungen hinausgehen, und ermächtigt weder seine autorisierten Service-Center noch andere Personen oder Einheiten, einschließlich der Anbieter oder Verkäufer erweiterter Garantie- oder Serviceverträge, zur Übernahme einer derartigen Verpflichtung oder Haftung im Namen von Sendo.

10. Diese Garantieerklärung stellt die gesamte Garantievereinbarung zwischen Sendo und dem Verbraucher dar und setzt alle vorherigen, mündlich oder schriftlich getroffenen Abkommen oder Absprachen außer Kraft. Diese Garantievereinbarung kann nicht durch anderweitige Absprachen, Zusagen oder Bedingungen geändert werden.

11. Diese begrenzte Garantie legt die Risikoübernahme zwischen dem Verbraucher und Sendo bei einem Produktausfall fest. Die Risikoübernahme wird vom Verbraucher anerkannt und ist im Kaufpreis des Produkts berücksichtigt.

12. Kostenlose Diagnoseanleitungen und andere Service-Informationen finden Sie unter www.sendo.com. Dort finden Sie ebenfalls Informationen zu Gebühren und Kosten für Reparaturen, die nicht unter die Garantiepflicht fallen.

Hinweis: Registrieren Sie Ihre Garantie unter www.sendo.com/warranty/index.aspx direkt nach dem Kauf des Telefons. Ihre Informationen werden dann für Kundendienstzwecke gespeichert.

#### <span id="page-59-0"></span>WICHTIGE SICHERHEITSHINWEISE

Beachten Sie stets die nachstehenden Richtlinien für den sicheren und effektiven Betrieb Ihres Mobiltelefons. Eine Nichteinhaltung dieser Richtlinien kann zum Verlust Ihrer Garantieansprüche und zur Aufhebung aller Zulassungen für Ihr Telefon führen.

#### Sicheres Fahren

Benutzen Sie beim Autofahren niemals ein Handtelefon. Richten Sie Ihre ganze Aufmerksamkeit auf das Fahren. Wenn Sie ein Handtelefon benutzen, verlassen Sie zuerst die Straße und parken Sie an einer sicheren Stelle. Platzieren Sie das Telefon immer in der Halterung und nicht auf dem Beifahrersitz, in der Nähe eines Airbags oder an einer anderen Stelle, wo es bei einem Zusammenstoß oder einer plötzlichen Bremsung herumgeschleudert werden kann.

Halten Sie sich ausnahmslos an die geltenden Gesetze und Verordnungen hinsichtlich der Verwendung von Mobiltelefonen beim Autofahren. In einigen Ländern ist die Verwendung von Mobiltelefonen beim Fahren illegal, in anderen Ländern muss eine Freisprechanlage verwendet werden. Halten Sie Ihr Telefon beim Fahren nicht in der Hand.

Verwenden Sie keine Freisprecheinrichtung (z. B. ein Headset für beide Ohren), bei der Sie ggf. die Sirenen von Notfall-Einsatzfahrzeugen oder die Warnsignale anderer Kraftfahrzeuge überhören. Sicheres Fahren steht immer an erster Stelle!

### **Betrieb**

Halten Sie sich stets an die vor Ort geltenden Verordnungen und schalten Sie Ihr Telefon grundsätzlich aus, wenn dies ausdrücklich verlangt wird oder wenn der Betrieb zu Störungen oder

gefährlichen Situationen führen kann. Die meisten modernen, elektronischen Geräte sind vor den HF-Signalen Ihres Telefons geschützt. Dies trifft jedoch unter Umständen nicht auf alle Geräte zu:

Bevor Sie Zubehörgeräte mit Ihrem Telefon einsetzen, lesen Sie sich die Anweisungen zu deren Verwendung sowie die entsprechenden Sicherheitshinweise im zugehörigen Benutzerhandbuch durch. Schließen Sie keine Geräte an, die nicht kompatibel sind.

Verwenden Sie Ihr Telefon nicht, wenn die Antenne beschädigt ist. Ersetzen Sie eine beschädigte Antenne nur durch eine vom Hersteller zugelassene. Nicht zugelassene oder veränderte Antennen können zu Beschädigungen des Telefons führen, dessen Leistung beeinträchtigen und gegen geltende Gesetze verstoßen. Dieses Telefon ist im unteren Bereich mit einer internen Antenne ausgestattet. Während eines Gesprächs sollte der Antennenbereich niemals unnötigerweise berührt oder bedeckt werden, da es dadurch zu Störungen beim Empfang kommen kann. Das Berühren der Antenne beeinflusst die Verbindungsqualität und das Telefon arbeitet möglicherweise mit einem höheren Energieverbrauch als erforderlich. Halten Sie Ihr Telefon wie einen gewöhnlichen Telefonhörer.

Das Ladegerät ist nur für die auf dem Etikett angegebenen Stromquellen geeignet. Schließen Sie das Ladegerät nicht an eine Stromquelle mit einer anderen Spannung oder Frequenz an. Verwenden Sie das Ladegerät nicht im Freien oder an Orten, an denen es nass werden könnte. Fassen Sie zum Trennen des Ladegeräts nicht das Kabel. sondern das Gerät an. Platzieren Sie das Kabel so, dass niemand darüber stolpern, darauf treten oder es beschädigen kann. Verwenden Sie das Ladegerät nicht, wenn es beschädigt ist. Trennen Sie das Ladegerät von der Steckdose, bevor Sie es

reinigen. Verwenden Sie zum Reinigen ein leicht angefeuchtetes Tuch. Schließen Sie das Ladegerät erst wieder an, wenn es vollständig trocken ist.

Verwenden Sie nur von Sendo zugelassenes Zubehör. Die Verwendung von nicht zugelassenem Zubehör kann Leistungsbeeinträchtigungen zur Folge haben, Brand, Stromschlag oder Verletzungen verursachen und unter Umstanden zum Verlust Ihrer Garantieansprüche führen. Wenden Sie sich bezüglich des zugelassenen Zubehörs an Ihren Händler. Ihr Telefon darf nur mit vom Hersteller zugelassenen Ladegeräten verwendet werden. Bei Verwendung anderer Geräte verfallen die Zulassungen Ihres Telefons und Sie setzen sich eventuell unnötigen Gefahren aus.

#### Kinder

Ihr Telefon ist kein Spielzeug. Lassen Sie Kinder nicht damit spielen, da diese sich selbst oder andere damit verletzen können. Kinder können das Telefon auch beschädigen oder Anrufe tätigen, die Ihre Telefonrechnung erhöhen.

#### **Herzschrittmacher**

Sendo empfiehlt einen Mindestabstand von 20 cm zwischen einem Mobiltelefon und einem Herzschrittmacher, um eventuelle Interferenzen der beiden Geräte auszuschließen. Diese Empfehlung deckt sich auch mit Untersuchungen und Empfehlungen unabhängiger Institute, z. B. der Wireless Technology Research. Hinweise für Personen mit Herzschrittmacher:

- Halten Sie das eingeschaltete Telefon stets mehr als 20 cm von Ihrem Herzschrittmacher entfernt.
- Tragen Sie das Telefon nie in einer Brusttasche.
- Verwenden Sie zum Telefonieren das vom Herzschrittmacher entfernte Ohr, um das Risiko von Interferenzen möglichst gering zu halten.
- ◆ Schalten Sie bei dem geringsten Verdacht auf Interferenzen das Telefon sofort aus.

#### **Hörgeräte**

Einige digitale, schnurlose Telefone beeinträchtigen unter Umständen die Funktion von Hörgeräten. Falls derartige Interferenzen auftreten, wenden Sie sich an Ihren Service-Provider.

#### Medizinische Geräte

Der Betrieb schnurloser Telefone stört unter Umständen den Betrieb unzureichend geschützter medizinischer Geräte. Bei Fragen bezüglich der Abschirmung dieser Geräte vor externer HF-Energie wenden Sie sich an Ihren Arzt oder an den Hersteller des medizinischen Geräts. Krankenhäuser und andere Gesundheitseinrichtungen verwenden unter Umständen Geräte, die auf externe HF-Energie empfindlich reagieren. Beachten Sie daher die entsprechenden Vorschriften und schalten Sie Ihr Telefon aus.

## Im Fahrzeug

Die elektromagnetische Strahlung kann falsch eingebaute oder unzureichend abgeschirmte elektronische Systeme in Kraftfahrzeugen (z. B. elektronische Einspritzsysteme, Antiblockiersysteme, Systeme zur Geschwindigkeitskontrolle sowie Airbag-Systeme) beeinflussen. Wenden Sie sich bezüglich Ihres Fahrzeugs an den Hersteller oder Vertragshändler. Fragen Sie auch bei Herstellern von Geräten nach, die nachträglich in Ihr Fahrzeug eingebaut wurden.

Legen Sie Telefon oder Zubehör nicht über einem Airbag bzw. innerhalb des Airbag-

Ausdehnbereichs ab. Da Airbags mit großem Druck aufgeblasen werden, besteht ernsthafte Verletzungsgefahr.

Die Verwendung Ihres Telefons in einem Fahrzeug erfordert besondere Vorkehrungen. Der Einbau von Zubehörteilen in ein Fahrzeug sollte nur von ausreichend qualifiziertem Personal durchgeführt werden. Dadurch wird sichergestellt, dass Fahrzeugsysteme nicht beschädigt werden und das eingebaute Zubehör eine optimale Leistung bietet.

Der Einbau des Telefons in ein Fahrzeug sowie die Wartung und Reparatur sollte nur von entsprechend qualifiziertem Personal durchgeführt werden. Ein fehlerhafter Einbau oder eine fehlerhafte Reparatur setzt Sie unnötigen Gefahren aus und führt unter Umständen zum Verlust der Garantieansprüche für Ihr Telefon.

Überprüfen Sie in regelmäßigen Abständen das gesamte Zubehör im Fahrzeug auf dessen ordnungsgemä0en Einbau und Betrieb.

Bewahren Sie keine brennbaren Flüssigkeiten, Gase oder Explosivstoffe im gleichen Ablageraum wie das Telefon, dessen Teile oder Zubehörgeräte auf.

Schalten Sie Ihr Telefon vor dem Besteigen eines nicht-kommerziellen Flugzeugs bzw. bei entsprechender Aufforderung auch vor dem Besteigen eines Flugzeugs einer kommerziellen Fluggesellschaft aus. Die Verwendung von Mobiltelefonen in einem Flugzeug kann sich als Gefahrenquelle erweisen und auf den Betrieb des Flugzeugs auswirken und ist unter Umständen illegal.

#### Hinweisschilder

Schalten Sie Ihr Telefon an allen Orten aus, an denen Sie durch entsprechende Schilder dazu aufgefordert werden.

## Explosionsgefährdete Orte

Schalten Sie Ihr Telefon aus und nehmen Sie den Akku nicht aus dem Gerät, wenn Sie sich an Orten befinden, an denen Explosionsgefahr gegeben ist. Beachten Sie sämtliche Hinweise und Anweisungen. Obwohl dies nahezu ausgeschlossen ist, kann Ihr Telefon oder das Zubehör Funken schlagen. An solchen Orten kann ein Funke eine Explosion auslösen oder einen Brand verursachen. Die Folgen davon wären Sachschäden, Verletzte oder sogar Todesfälle. Auch wenn an Orten Explosionsgefahr besteht, ist dies unter Umständen nicht immer klar gekennzeichnet. Zu den Orten mit Explosionsgefahr zählen: Tankstellen, das Unterdeck auf Schiffen sowie Lager- und Transporteinrichtungen für Kraftstoffe oder Chemikalien. Beachten Sie diese Richtlinien auch an folgenden Orten: Umgebungen mit Gas- oder Benzingerüchen, z. B. bei einer undichten Gasleitung in einem Haus; Orte, an denen die Luft Chemikalien oder größere Mengen von Staubpartikeln (Mehl-, Holz- oder Metallpartikel) enthält; andere Orte, an denen Sie normalerweise Ihren Fahrzeugmotor abstellen sollten.

Schalten Sie Ihr Telefon an Tankstellen grundsätzlich aus. Befolgen Sie generell die Vorschriften bezüglich des Betriebs von HF-Sendegeräten an folgenden Orten: Lager- und Transporteinrichtungen für Kraftstoffe, Chemieanlagen und Sprenggebiete.

## **Sprenggebiete**

Um Störungen von Sprengvorhaben zu vermeiden, müssen Sie Ihr Telefon in Sprenggebieten oder an Orten ausschalten, an denen der Betrieb von Zwei-Wege-Funkgeräten untersagt ist. Beachten Sie alle Anweisungen und Schilder.

#### **Notrufe**

#### **WICHTIG!**

Wie jedes andere Mobiltelefon greift auch dieses Telefon auf Funksignale, Mobilfunk- und Überlandleitungsnetze sowie auf benutzerprogrammierte Funktionen zurück. Daher ist der Aufbau einer Verbindung nicht unter allen Umständen gewährleistet. Verlassen Sie sich daher für Notrufe (z. B. medizinische Notfälle) nicht allein auf Ihr Mobiltelefon.

Denken Sie daran, dass Sie nur dann Anrufe tätigen und entgegennehmen können, wenn das Telefon eingeschaltet ist und Sie sich in einem Gebiet mit ausreichender Signalstärke befinden. Notrufe können unter Umständen nicht über alle Mobilfunknetze getätigt werden, ggf. auch dann nicht, wenn bestimmte Netzdienste und/oder Funktionen Ihres Mobiltelefons aktiviert sind. Wenden Sie sich diesbezüglich an Ihren lokalen Service-Provider.

So tätigen Sie einen Notruf:

**1** Schalten Sie das Telefon ein, falls es nicht schon eingeschaltet ist.

ζ Hinweis: Bei einigen Mobilfunknetzen müssen Sie unter Umständen erst eine gültige SIM-Karte in das Telefon einlegen.

**2** Halten Sie die Löschtaste comehrere Sekunden lang gedrückt, um das Telefon betriebsbereit zu machen.

- **3** Geben Sie die örtliche Notrufnummer (z. B. 999, 911, 112 oder eine andere offizielle Notrufnummer) ein. Notrufnummern sind je nach Standort unterschiedlich.
- 4 Drücken Sie die Ruftaste

Falls bestimmte Funktionen (Tastensperre, Rufnummernbeschränkung, usw.) aktiviert sind, müssen diese unter Umständen erst deaktiviert werden, damit Sie einen Notruf tätigen können.

Geben Sie bei einem Notruf alle angeforderten Informationen so präzise wie möglich weiter und beenden Sie den Anruf erst, wenn Sie dazu aufgefordert werden.

## Reparaturen

Versuchen Sie nicht, Ihr Telefon auseinander zu nehmen oder zu reparieren. Sie könnten dabei das Telefon beschädigen, sich selbst verletzen und unter Umständen Ihre Garantieansprüche verlieren. Reparaturen sollten nur von Fachkräften in einem autorisierten Service-Center durchgeführt werden. Ihr Telefon enthält keine vom Verbraucher selbst zu wartenden Teile. Fertigen Sie Sicherheitskopien sämtlicher Daten an und löschen Sie vertrauliche sowie personenbezogene Daten, bevor Sie Ihr Telefon zur Reparatur einschicken.

## Datensicherung

Legen Sie regelmäßig Sicherheitskopien an, um den Verlust wichtiger Informationen zu vermeiden.

### **Entsorgung**

Zur sicheren Entsorgung des Akkus und anderer Komponenten sind unter Umständen bestimmte Vorsichtsmaßnahmen zu treffen. Der Akkutyp ist auf dem Typenschild angegeben. Stellen Sie sicher, dass bei der Entsorgung dieses Produkts oder seiner Verpackung alle geltenden Vorschriften und Gesetze beachtet werden.

 $-61 -$ 

## Pflege und Wartung

Befolgen Sie die nachstehenden Pflege- und Wartungshinweise, um die Leistung und die Lebensdauer Ihres Telefons zu erhöhen. Die Nichtbeachtung der folgenden Anweisungen führt unter Umständen zum Verlust der Garantieansprüche für Ihr Telefon:

- Bewahren Sie das Telefon sowie sämtliches Zubehör außerhalb der Reichweite von Kleinkindern auf.
- ◆ Bewahren Sie das Telefon an einem trockenen Ort auf.
- Verwenden bzw. lagern Sie das Telefon nicht in einer staubigen oder verschmutzten Umgebung.
- ◆ Versuchen Sie nicht, das Telefon auseinander zu nehmen.
- Lassen Sie das Telefon nicht fallen und werfen oder schütteln Sie es nicht.
- Verwenden Sie zum Reinigen des Telefons keine Seifen, Chemikalien oder scharfe Lösungs- und Reinigungsmittel. Wischen Sie es mit einem feuchten Tuch sauber.
- ◆ Setzen Sie Ihr Telefon nicht harten Schlägen, extremen Temperaturen (Hitze oder Kälte) oder Feuchtigkeit aus.
- Halten Sie Ihr Telefon von offenen Flammen sowie brennenden Kerzen und Zigaretten fern.
- Verwenden Sie nur die mitgelieferte oder eine vom Hersteller zugelassene Ersatzantenne. Nicht zugelassene Antennen, Modifikationen oder Zusätze können zu Schäden am Telefon führen und verletzen unter Umständen geltende Vorschriften in Bezug auf Sendegeräte.
- Wenn das Telefon, der Akku oder ein Zubehörteil nicht richtig funktioniert, wenden Sie sich an das nächstliegende qualifizierte Service-Center. Sichern Sie sämtliche Daten, bevor Sie Ihr Telefon bei einem Service-Center

einreichen, da die Sicherstellung bzw. Wiederherstellung von Daten nicht gewährleistet werden kann. Von personenbezogenen oder anderen vertraulichen Daten sollten Sie eine Sicherungskopie anlegen und die Daten anschließend von Ihrem Telefon löschen, bevor Sie es dem Service-Center übergeben.

# <span id="page-64-0"></span>17 Einhaltung gesetzlicher Bestimmungen und SAR-Erklärung

## Erklärung des "Mobile Manufacturers Forum" (Forum der Hersteller von Mobiltelefonen) SAR-Grundlagen

Für die Kommunikation mit dem Funknetz senden Mobiltelefone während des Betriebs in geringem Umfang Funkwellen (auch als HF-Energie bekannt) aus. Regierungen in der ganzen Welt haben umfassende, von unabhängigen wissenschaftlichen Organisationen verfasste Richtlinien erlassen, um die Bestrahlung mit HF-Energie zu regeln. Die Entwicklung von Mobiltelefonen erfolgt unter Berücksichtigung dieser strikten Grenzwerte.

#### Was ist SAR?

SAR steht für Specific Absorption Rate ("Spezifische Absorptionsrate"), die Maßeinheit zur Messung der vom Körper bei der Verwendung eines Mobiltelefons aufgenommenen HF-Energie. Zwar wird der SAR-Wert bei maximaler Leistung des Telefons unter Laborbedingungen gemessen, der tatsächliche SAR-Wert des Telefons beim Betrieb kann jedoch weit unter diesem Höchstwert liegen. Der Grund hierfür ist, dass das Telefon immer nur mit der jeweils zur Kommunikation mit dem Funknetz erforderlichen Mindestleistung arbeitet. Deshalb ist die Leistungsabgabe Ihres Telefons geringer, je näher Sie sich an einer Basisstation befinden.

#### Bedeutet ein geringerer SAR-Wert, dass das Telefon sicherer ist?

Nein, unterschiedliche SAR-Werte bedeuten nicht, dass die Sicherheit entsprechend variiert. Auch wenn es je nach Telefonmodell Unterschiede in den SAR-Werten gibt, müssen alle Mobiltelefone die Richtlinien für die HF-Bestrahlung erfüllen.

#### Wo erhält man Auskünfte über den SAR-Wert eines Telefons?

SAR-Informationen für neue Telefonmodelle finden Sie in der mit dem Mobiltelefon gelieferten Dokumentation. Außerdem können Sie diese Informationen auch der Website des Herstellers Ihres Mobiltelefons entnehmen.

#### Wo findet man weiterführende Informationen?

Die folgende Liste verweist auf einige gute Informationsquellen von staatlichen und internationalen Organisationen zu allgemeinen Fragen bezüglich Mobiltelefonen und deren Auswirkungen auf die Gesundheit:

World Health Organisation (WHO, Weltgesundheitsorganisation)

www.who.int/emf

U.S. Food and Drug Administration (USamerikanische Behörde für Lebensmittel und Arzneimittel)

www.fda.gov/cdrh/ocd/mobilphone.html

U.K National Radiological Protection Board (Strahlenschutzverband in Großbritannien)

#### www.nrpb.org.uk

Das "Mobile Manufacturers Forum", der internationale Verband der Hersteller von Mobiltelefonen, bietet ebenfalls eine umfassende Website – www.mmfai.org, auf der Sie Antworten zu Verbraucherfragen bezüglich gesundheitlicher Aspekte finden.

## SAR-Erklärung von Sendo

Dieses Mobiltelefon erfüllt die Anforderungen hinsichtlich der Belastung durch HF-Energie.

Ihr Telefon ist gleichzeitig ein Sende- und Empfangsgerät. Das Gerät wurde unter Berücksichtigung der in internationalen Richtlinien

empfohlenen Grenzwerte in Bezug auf Hochfrequenzstrahlung (HF-Strahlung) hergestellt. Diese Begrenzungen sind Teil umfassender Richtlinien, in denen zulässige Höchstwerte für die HF-Strahlung für die allgemeine Bevölkerung festgelegt sind. Die Erstellung dieser Richtlinien geht auf eine regelmäßige und gewissenhafte Auswertung wissenschaftlicher Studien durch unabhängige, wissenschaftliche Einrichtungen zurück. Bei den festgelegten Grenzwerten wird ein beträchtlicher Sicherheitsspielraum berücksichtigt, damit die Sicherheit aller Personen, unabhängig von Alter und Gesundheitszustand, gewährleistet werden kann.

Die Einwirkung elektromagnetischer Felder durch die Verwendung von Mobiltelefonen wird standardmäßig als "Spezifische Absorptionsrate" (Specific Absorption Rate), auch kurz SAR-Wert genannt, gemessen und dargestellt. Der in internationalen Richtlinien empfohlene SAR-Grenzwert beträgt 2,0 Watt/kg\*. Tests zur Ermittlung der SAR-Werte werden unter typischen Betriebsbedingungen durchgeführt, bei denen das Telefon mit maximaler Leistung arbeitet. Dies schließt jedoch nicht aus, dass der tatsächliche SAR-Wert für das Telefon beim Betrieb weit unter dem Höchstwert liegt. Der Grund hierfür ist, dass das Telefon für den Betrieb auf verschiedenen Leistungsstufen konstruiert wurde. Das bedeutet, dass das Telefon immer nur mit der jeweils zur Kommunikation mit dem Funknetz erforderlichen Mindestleistung arbeitet. Generell gilt: Je näher Sie sich an einer Basisstation befinden, desto geringer ist die Leistungsabgabe Ihres Telefons.

Der höchste, bei einer Einsatzprüfung für das Modell Sendo 550 gemessene SAR-Wert betrug 0;863 W/kg.

Lesen Sie sich grundsätzlich die mitgelieferten Betriebs- und Sicherheitshinweise für Ihr Telefon durch und halten Sie sich in allen Situationen daran.

\* Der SAR-Grenzwert für in der Öffentlichkeit verwendete Mobiltelefone liegt bei 2,0 Watt/kg (W/kg). Dies entspricht der durchschnittlichen Strahlung, die von 10 Gramm Körpergewebe aufgenommen wird. Die in den Richtlinien festgelegten Werte beinhalten einen beträchtlichen Sicherheitsspielraum, der zusätzlichen Schutz für die Öffentlichkeit bieten und abweichende Messungen berücksichtigen soll.

## Einhaltung gesetzlicher Bestimmungen

Bei einer ordnungsgemäßen Verwendung in Übereinstimmung mit den Bedienungshinweisen ist Ihr Telefon mit den geltenden Normen konform. Die Telefone GSM 900/1800 von Sendo sowie deren Zubehör wurden einer Konformitätsprüfung gemäß der folgenden EU-Richtlinien und internationalen Standards unterzogen und sind entsprechend zertifiziert:

#### Europäische (EU-) Richtlinien

1999/5/EU (R&TTED) 89/336/EWG (EMCD) 73/23/EWG (LVD), gemäß Änderung 93/68/EWG

#### Internationale Standards

IEC/UL/AS-NZ/BS EN60950 (elektrische Sicherheit) EN301 489-7 (EMV) EN301 489-1 (EMV) EN301 511 (GSM900/DCS1800)

#### Internationale SAR-Standards (Bestrahlung von Personen)

EN50360/EN50361 (Europa) IEEE Std C95.3 (USA) AS/NZ 2772.1 (ACA, Australien)

#### <span id="page-66-0"></span>SOFTWARE-ENDBENUTZERLIZENZVERTRAG

Dieser Software-Lizenzvertrag ("Vertrag") wird zwischen Ihnen und Sendo International Ltd. und/ oder einer ihrer Tochtergesellschaften ("Lizenzgeber") abgeschlossen. Der Vertrag berechtigt Sie zur Verwendung der in nachstehender Klausel 1 angegebenen Software, die in Ihrem Telefon enthalten ist, auf CD-ROM gespeichert oder per E-Mail an Sie gesendet wurde, von den Webseiten oder Servern des Lizenzgebers heruntergeladen wurde oder aus einer anderen Quelle gemäß den nachstehend festgelegten Bedingungen und Bestimmungen stammt. Es handelt sich hierbei um einen Vertrag in Bezug auf die Rechte des Endbenutzers und nicht um einen Kaufvertrag. Der Lizenzgeber bleibt Eigentümer dieser Software sowie sämtlicher Softwarekopien, zu deren Erstellung Sie im Rahmen dieses Vertrags befugt sind.

Lesen Sie sich diesen Vertrag bitte sorgfältig durch, bevor Sie die Software installieren, herunterladen oder verwenden. Mit der Installation, dem Herunterladen und/oder der Verwendung der Software erklären Sie sich darüber hinaus mit den Bedingungen dieses Vertrags einverstanden.

#### 1. SOFTWARE

Im Sinne dieses Vertrages steht der Begriff "Software" zusammenfassend für: (i) die gesamte im Telefon enthaltene Software, den gesamten Inhalt der Disketten, CD-ROMs, E-Mails mit zugehörigen Dateianhängen oder anderer Datenträger, die zusammen mit diesem Vertrag bereitgestellt werden; (ii) die zugehörige Software des Lizenzgebers oder Dritter; (iii) digitale Bilder, Fotos von Bildagenturen, Cliparts oder andere künstlerische Werke ("Bilddateien"); (iv) zugehörige schriftliche Erläuterungen ("Dokumentation"); (v) Schriftarten; (vi) Upgrades, modifizierte Versionen, Updates, Erweiterungen

und Kopien der Software, sofern vorhanden, für die Ihnen der Lizenzgeber eine Lizenz erteilt hat (zusammenfassend "Updates" genannt) sowie (vii) jegliche andere in diesem Zusammenhang verfasste Dokumentation.

#### 2. RECHTE DES ENDBENUTZERS UND VERWENDUNG

Der Lizenzgeber gewährt Ihnen ein nicht exklusives, nicht übertragbares Endbenutzerrecht zur Installation der Software bzw. zur Verwendung der auf den Telefonen installierten Software. Die Software ist in Verbindung mit dem Telefon als integriertes Produkt lizenziert und darf nur in Übereinstimmung mit diesen Lizenzbedingungen zusammen mit dem Telefon verwendet werden.

#### 3. EINSCHRÄNKUNGEN DER ENDBENUTZERRECHTE

(a) Sie dürfen die Software weder kopieren noch verteilen oder davon abgeleitete Versionen erstellen.

(b) Sie dürfen die Software auf keine andere als der im vorliegenden Vertrag ausdrücklich zugelassene Weise ändern, übersetzen, vervielfältigen bzw. das Recht zur Verwendung der Software übertragen oder die Software kopieren.

(c) Sie dürfen die Software weder weiterverkaufen noch vermieten, leasen, verleihen oder entsprechende Unterlizenzen vergeben, es sei denn, Sie übertragen alle Ihre vertraglichen Rechte dauerhaft im Rahmen einer permanenten Veräußerung oder Übertragung des Telefons, und zwar unter der Voraussetzung, dass sich der Empfänger mit den Bedingungen des vorliegenden Vertrags einverstanden erklärt.

(d) Sie sind nicht berechtigt, die Struktur der Software aus ihren Funktionen und ihrem Aufbau abzuleiten oder zu kompilieren, die Software zurückzuübersetzen oder auf andere Art zu

versuchen, den Quellcode der Software aufzudecken (sofern diese Einschränkung vom Gesetz nicht ausdrücklich als unzulässig erklärt wird) oder von der Software abgeleitete Versionen zu erstellen.

(e) Sie dürfen die in der Software enthaltenen Bilddateien weder anzeigen noch modifizieren, vervielfältigen oder verteilen.

(f) Sie verpflichten sich, die Software ausschließlich in Übereinstimmung mit den in der Gerichtsbarkeit, in der Sie die Software verwenden, geltenden Gesetzen zu benutzen, einschließlich, jedoch nicht beschränkt auf die geltenden Einschränkungen in Bezug auf Copyright und andere Rechte zum Schutz geistigen Eigentums.

#### 4. COPYRIGHT

Die Software und uneingeschränkt alle Rechte, einschließlich der entsprechenden Eigentumsrechte, sind Eigentum des Lizenzgebers und/oder seiner Softwarelieferanten und ihrer jeweiligen Tochtergesellschaften und sind durch internationale Verträge und sonstige geltende Gesetze des Landes, in dem sie verwendet werden, geschützt. Die Struktur, der Aufbau und der Code der Software sind wertvolle Geschäftsgeheimnisse und vertrauliche Informationen.

#### 5. MEHRERE KOPIEN/UPDATES

Wenn die Software mehrere Plattformen oder Sprachen unterstützt, wenn Sie die Software auf mehreren Medien oder mehrere Kopien der Software erhalten, dürfen alle Versionen der Software nur auf einem Telefon installiert werden. Wenn es sich bei der Software um ein Update einer früheren Version der Software handelt, müssen Sie ein gültiges Endbenutzerrecht für diese frühere Version besitzen, um das Update zu verwenden, und Sie dürfen die frühere Version neunzig (90)

Tage nach Erhalt des Updates verwenden, um den Wechsel auf das Update zu erleichtern. Nach Ablauf dieser Frist sind Sie zur Verwendung der früheren Version, außer zur Installation des Updates, nicht mehr berechtigt.

#### 6. VERTRAGSBEGINN UND -BEENDIGUNG

Der vorliegende Vertrag tritt an dem Datum in Kraft. an dem Sie die Software erstmals installieren oder verwenden. Ihre Endbenutzerrechte enden automatisch und unverzüglich ohne Mitteilung des Lizenzgebers, wenn Sie gegen eine Bestimmung dieses Vertrags verstoßen. In diesem Fall müssen Sie das Telefon und die Software sowie das gesamte zugehörige Material auf eigene Kosten und ohne Anspruch auf eine Rückerstattung des Kaufpreises löschen, vernichten oder an den Lizenzgeber zurücksenden.

7. SIE NEHMEN ZUR KENNTNIS, DASS DIE SOFTWARE, VORBEHALTLICH DER IN DER BESCHRÄNKTEN GARANTIE FÜR DAS TELEFON ENTHALTENEN BESTIMMUNGEN, IM ISTZUSTAND UND OHNE EXPLIZITE ODER IMPLIZITE GARANTIEN BEREITGESTELLT WIRD. SOWEIT IM RAHMEN DER GELTENDEN GESETZGEBUNG ZULÄSSIG, VERGEBEN WEDER DER LIZENZGEBER NOCH DESSEN SOFTWARELIEFERANTEN, DEREN TOCHTERGESELLSCHAFTEN ODER DIE INHABER DES COPYRIGHTS EXPLIZITE ODER IMPLIZITE ZUSICHERUNGEN ODER GEWÄHRLEISTUNGEN JEGLICHER ART, EINSCHLIESSLICH, ABER NICHT BESCHRÄNKT AUF DIE MARKTFÄHIGKEIT ODER DIE EIGNUNG FÜR EINEN BESTIMMTEN ZWECK, UND GARANTIEREN DARÜBER HINAUS IN KEINER WEISE DIE NICHT-VERLETZUNG VON PATENTRECHTEN, COPYRIGHTS, MARKEN ODER ANDERER RECHTE DURCH DIE SOFTWARE. WEDER DER LIZENZGEBER NOCH

EINE ANDERE PARTEI GEWÄHRLEISTEN, DASS DIE IN DER SOFTWARE ENTHALTENEN FUNKTIONEN IHREN ANFORDERUNGEN ENTSPRECHEN ODER DER BETRIEB DER SOFTWARE UNGESTÖRT ODER FEHLERFREI VERLAUFEN WIRD.

#### 8. KEINE FEHLERTOLERANZ

DIE SOFTWARE ENTHÄLT U. U. NICHT-FEHLERTOLERANTE TECHNOLOGIE UND WURDE NICHT FÜR DIE VERWENDUNG IN UMGEBUNGEN ODER ANWENDUNGEN KONZIPIERT, HERGESTELLT ODER BEABSICHTIGT, IN DENEN EIN VERSAGEN DER LIZENZIERTEN SOFTWARE UNMITTELBAR TOD, KÖRPERVERLETZUNG ODER SCHWERE SACHLICHE BESCHÄDIGUNGEN. UMWELTSCHÄDEN ODER FINANZIELLE VERLUSTE ZUR FOLGE HABEN KANN.

#### 9. HAFTUNGSBESCHRÄNKUNG

SOWEIT GESETZLICH ZULÄSSIG HAFTEN DER LIZENZGEBER, DIE SOFTWARELIEFERANTEN DES LIZENZGEBERS ODER IHRE JEWEILIGEN TOCHTERGESELLSCHAFTEN IN KEINEM FALL FÜR GEWINNVERLUST, EINNAHMENS- ODER UMSATZEINBUSSEN, DATENVERLUST ODER KOSTEN FÜR DIE BESCHAFFUNG VON ERSATZGÜTERN ODER -DIENSTLEISTUNGEN, SACH- UND PERSONENSCHÄDEN, BETRIEBSUNTERBRECHUNGEN, VERLUST VON UNTERNEHMENSINFORMATIONEN ODER SONDERSCHÄDEN, UNMITTELBARE UND MITTELBARE SCHÄDEN, BEGLEITSCHÄDEN ODER WIRTSCHAFTLICHE SCHÄDEN, DECKUNGSSCHÄDEN, SCHÄDEN IN VERBINDUNG MIT ENTSCHÄDIGUNGSLEISTUNGEN, TATSÄCHLICH ENTSTANDENE SCHÄDEN ODER FOLGESCHÄDEN, UND ZWAR OHNE BERÜCKSICHTIGUNG DER JEWEILIGEN

URSACHE UND UNGEACHTET DESSEN, OB DIESE AUF DEN VERTRAG, GESETZESWIDRIGE HANDLUNGEN, FAHRLÄSSIGKEIT ODER EINEN ANDEREN HAFTUNGSGRUND IN FOLGE DER VERWENDUNG ODER NICHT-VERWENDBARKEIT DER SOFTWARE ZURÜCKZUFÜHREN SIND, AUCH WENN DER LIZENZGEBER ODER SEINE SOFTWARELIEFERANTEN AUF DIE MÖGLICHKEIT EINES SOLCHEN SCHADENS HINGEWIESEN WURDEN. DA EINIGE LÄNDER/ STAATEN/GERICHTSBARKEITEN DEN AUSSCHLUSS ODER DIE BESCHRÄNKLING DER HAFTUNG NICHT ERLAUBEN, JEDOCH GGF. EINE BESCHRÄNKTE HAFTUNG ZULASSEN, IST DIE HAFTUNG DES LIZENZGEBERS, SEINER SOFTWARELIEFERANTEN UND IHRER JEWEILIGEN TOCHTERGESELLSCHAFTEN UND MITARBEITER NACH DEM ERMESSEN DES LIZENZGEBERS BESCHRÄNKT AUF (A) DIE RÜCKERSTATTUNG DES KAUFPREISES ABZÜGLICH EINES ANGEMESSENEN BETRAGS FÜR DIE VERWENDUNG ODER (B) DIE REPARATUR ODER DEN ERSATZ DER SOFTWARE, DIE NICHT DEN BESCHRÄNKTEN, MIT DEM TELEFON GELIEFERTEN GARANTIEBESTIMMUNGEN ENTSPRICHT UND DIE IN ÜBEREINSTIMMUNG MIT DEN ANFORDERUNGEN DER BESCHRÄNKTEN GARANTIE ZURÜCKGESENDET WIRD. Keine der in diesem Vertrag enthaltenen Bestimmungen beeinträchtigt die gesetzlichen Rechte einer Partei, die als Verbraucher auftritt. Kein Teil dieses Vertrags beschränkt die Haftung des Lizenzgebers Ihnen gegenüber im Falle von durch die Fahrlässigkeit des Lizenzgebers verursachtem Tod oder verursachter Körperverletzung, wenn eine solche Beschränkung von Gesetzes wegen untersagt ist. Ausschließlich in Bezug auf den Haftungsausschluss handelt der Lizenzgeber im Namen seiner Softwarelieferanten und ihrer

jeweiligen Mitarbeiter und Tochtergesellschaften um Verpflichtungen, Garantien und die Haftung gemäß der vorliegenden Klausel 9 zurückzuweisen, auszuschließen und/oder einzuschränken.

#### 10. TECHNISCHE UNTERSTÜTZUNG

Der Lizenzgeber ist nicht verpflichtet, Ihnen technische Unterstützung zu gewähren, ausgenommen im Rahmen der mit dem Telefon gelieferten, zwischen Ihnen und dem Lizenzgeber in Form der beschränkten Garantie abgeschlossenen schriftlichen Vereinbarung.

#### 11. EXPORTBESTIMMUNGEN

Die Software unterliegt ggf. den Exportbestimmungen von Großbritannien und anderen Ländern. Sie verpflichten sich, alle von Großbritannien und den Behörden bzw. Regierungseinrichtungen anderer Länder erlassenen Exportgesetze, -beschränkungen und bestimmungen einzuhalten und keine Software, Produktdaten oder technischen Daten, die Sie im Rahmen dieses Vertrags erhalten haben, oder Software bzw. Produkte, die durch die Verwendung dieser technischen Daten, einschließlich von Prozessen und Dienstleistungen, entstanden sind, zu exportieren oder für den Wiederexport zu übergeben, wenn dadurch eine Verletzung anwendbarer Beschränkungen, Gesetze oder Bestimmungen entsteht oder wenn nicht alle erforderlichen Genehmigungen vorliegen.

#### 12. ANWENDBARES RECHT UND ALLGEMEINE **BESTIMMUNGEN**

Dieser Vertrag und seine Auslegungen unterliegen dem innerstaatlichen Recht von Großbritannien, ungeachtet der bestehenden Regelungen in Bezug auf Gesetzeskonflikte.

Das vorliegende Dokument stellt den gesamten Vertrag zwischen dem Lizenzgeber und Ihnen in Bezug auf die Software dar und ersetzt alle vorherigen Zusicherungen, Besprechungen, Vereinbarungen, Endbenutzerverträge, Mitteilungen und Werbungen in Verbindung mit der Software.

## Konformitätserklärung

- Wir: Sendo International Ltd.<br>in: Sendo-Hauntsitz Hatchi
- Sendo-Hauptsitz, Hatchford Brook, Hatchford Way, Sheldon, Birmingham, B26 3RZ, Großbritannien.

erklären in alleiniger Verantwortung, dass das in diesem Benutzerhandbuch beschriebene und durch die auf das Gerät gestempelte IMEI- und Typennummer gekennzeichnete Produkt, das Gegenstand dieser Erklärung ist, den wesentlichen Anforderungen der R&TTE-Richtlinie 1999/5/EU für Funkanlagen und Telekommunikationsendgeräte entspricht.

Die Konformitätsprüfung, wie in Artikel 10 dargelegt und in Anhang IV der Richtlinie 1999/5/EG erläutert, wurde unter Mitwirkung von BABT, Claremont House, 34 Molesley Road, Walton-On-Thames, KT12 4RQ, England, durchgeführt.

Eine Kopie der Original-Konformitätserklärung kann von der Sendo-Website heruntergeladen werden.

Geräteklasse: Dieses Produkt ist der Geräteklasse 1 (R&TTED 1999/5/EU) zugeordnet, deren Gebrauch in allen EU-Mitgliedsstaaten vereinheitlicht wurde. Das Produkt wurde für eine Verwendung in lizenzierten GSM 900/1800 MHz-Netzen konzipiert.

www.sendo.com

# $C<sub>0168</sub>$

8E30-18061-50002 Gedruckt in den Niederlanden. © 2003 Sendo. Alle Rechte vorbehalten.